Schneider Electric Industries

# Uni-Telway

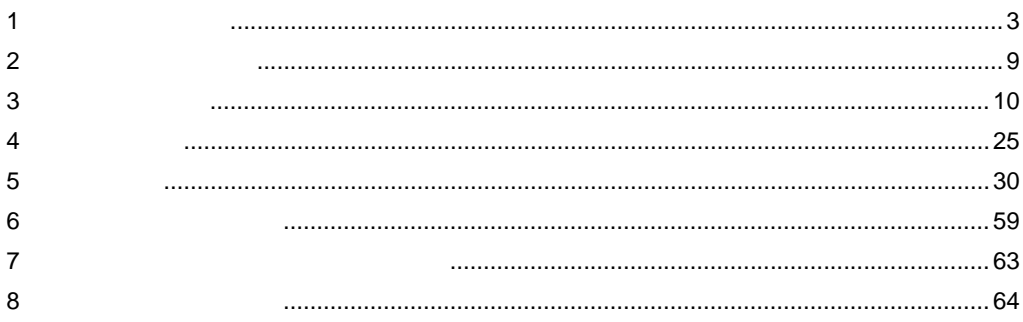

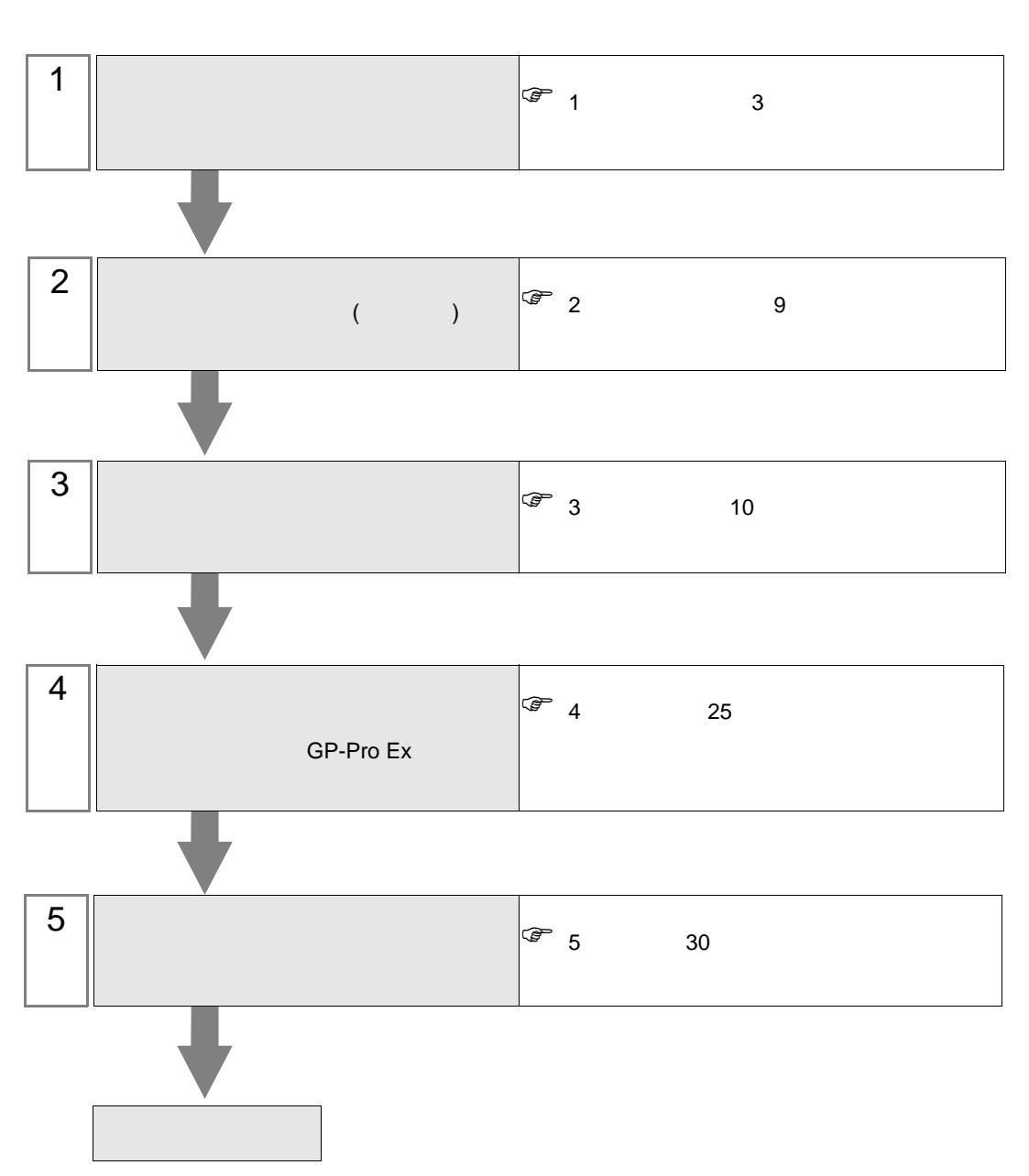

 $PLC$ 

<span id="page-2-0"></span> $1$ 

#### Schneider Electric Industries

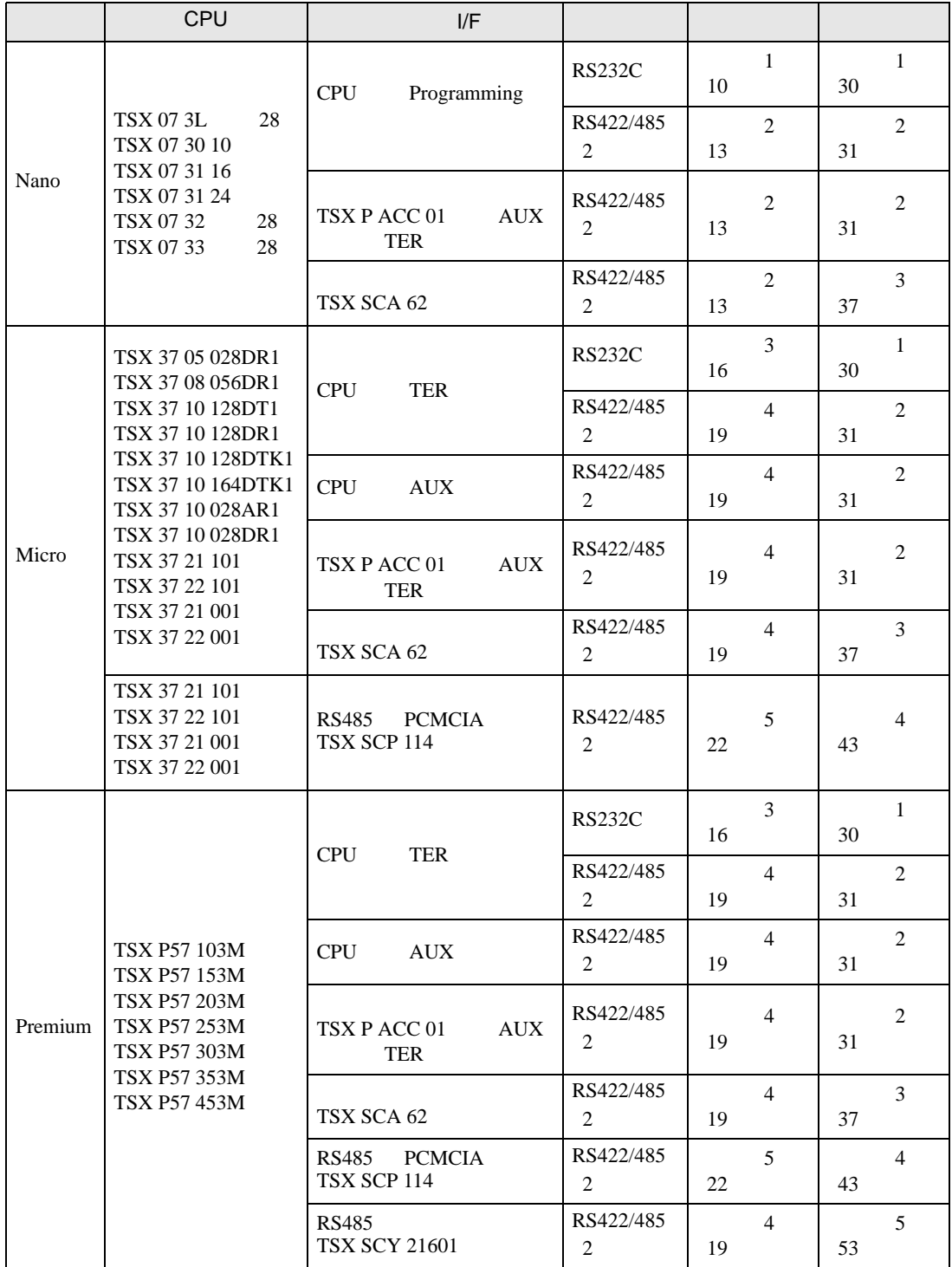

#### Nano

 $\cdot$  1:1

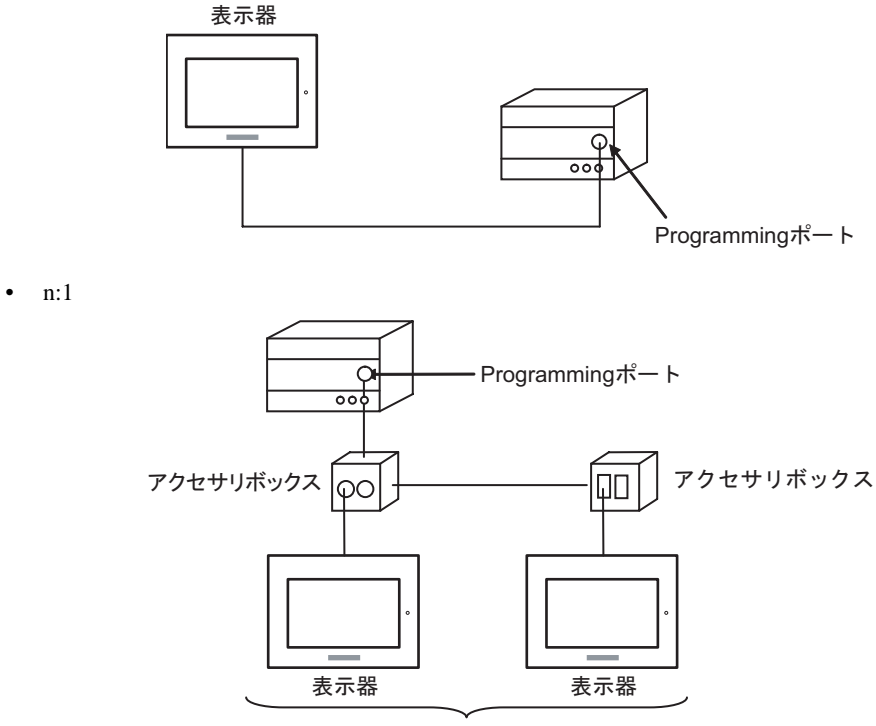

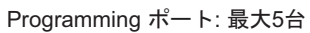

Micro

•  $1:1$ 

TER AUX PCMCIA

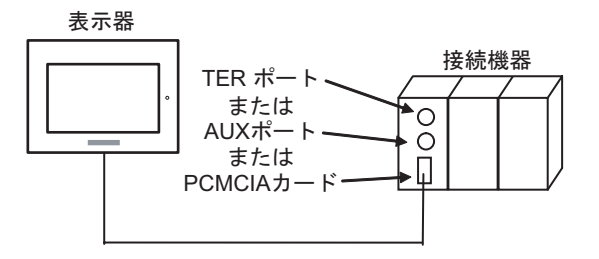

• n:1 (  $\qquad \qquad$ ) 接続機器  $\circ$ TERポート· Ю Щ アクセサリボックス アクセサリボックス  $\square$ ାତଠ 表示器

TER ポート: 最大5台

•  $n:1$  (RS485 PCMCIA ) 接続機器  $\circ$ PCMCIAカード-П 表示器 表示器 表示器

PCMCIAカード: 最大98台

#### Premium

•  $1:1$ 

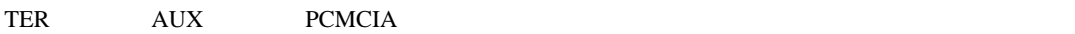

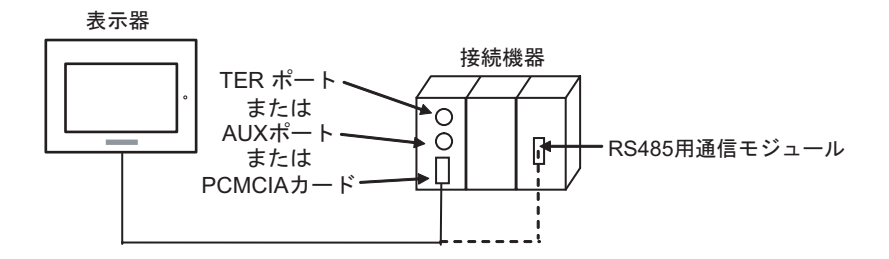

• n:1  $($ 

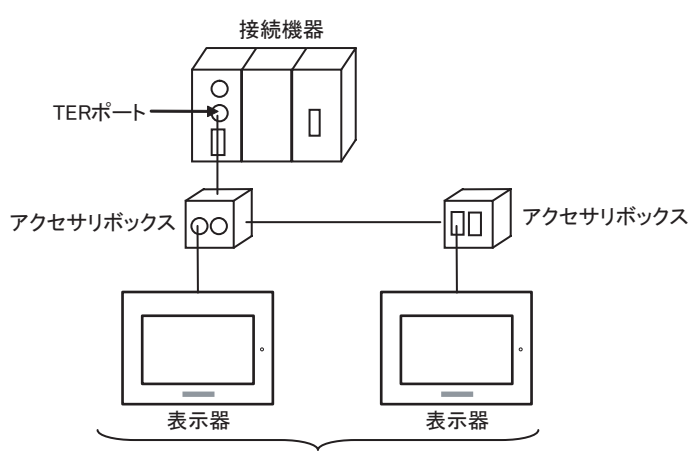

TERポート: 最大5台

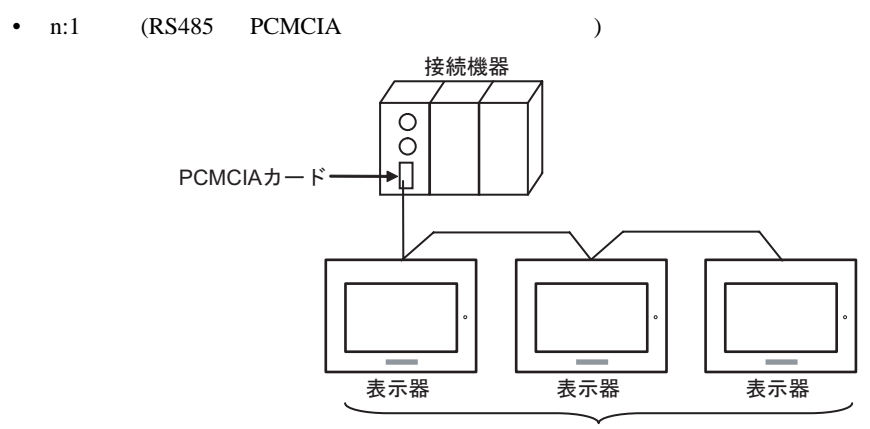

PCMCIAカード: 最大98台

<span id="page-6-2"></span>IPC COM

接続機器と IPC を接続する場合、使用できる COM ポートはシリーズと通信方式によって異なります。

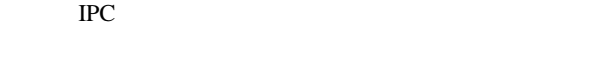

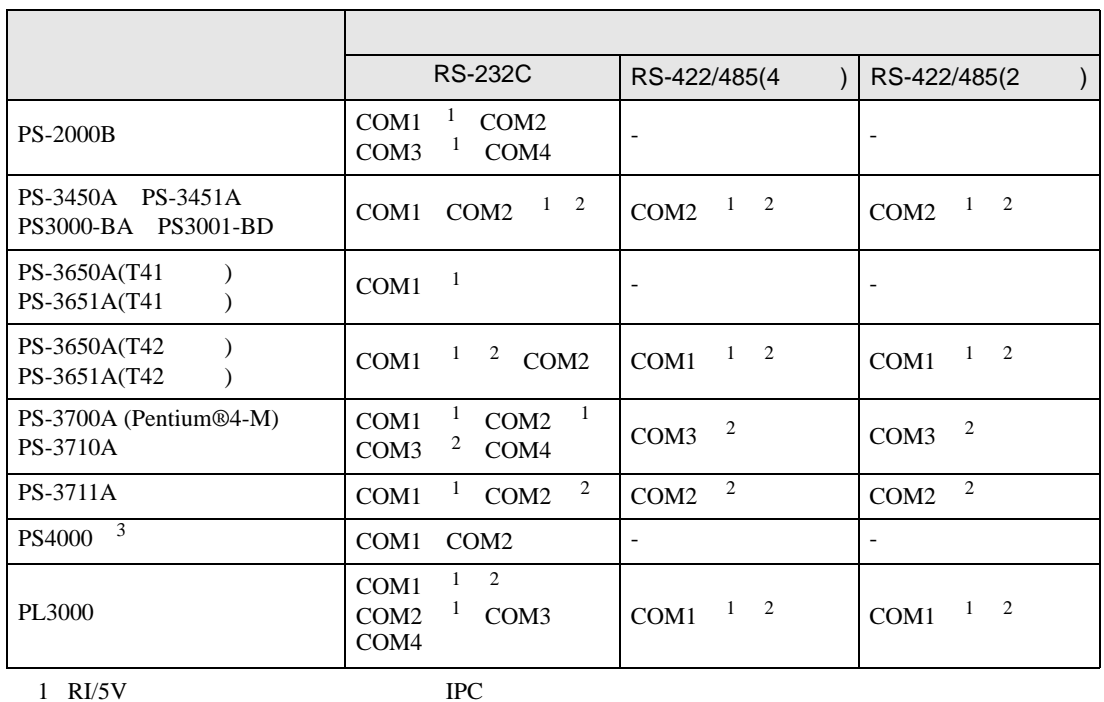

<span id="page-6-0"></span>

<span id="page-6-1"></span> $2 \leq$ 

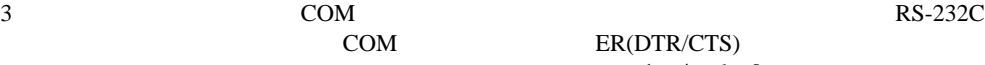

COM ER(DTR/CTS)  $1\quad 4\quad 6\quad 9$  IPC

 $IPC$ 

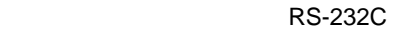

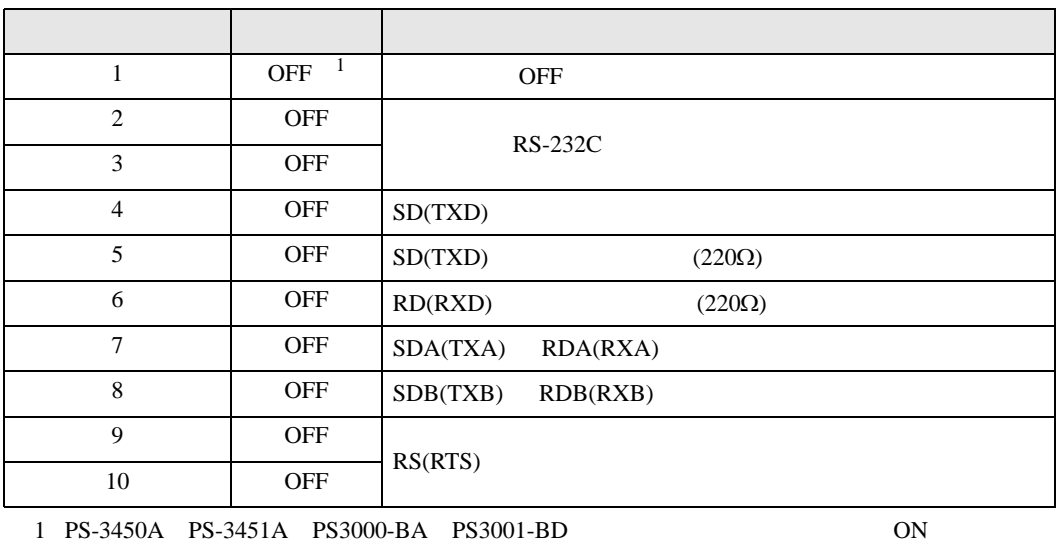

GP-Pro EX 2

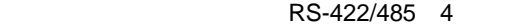

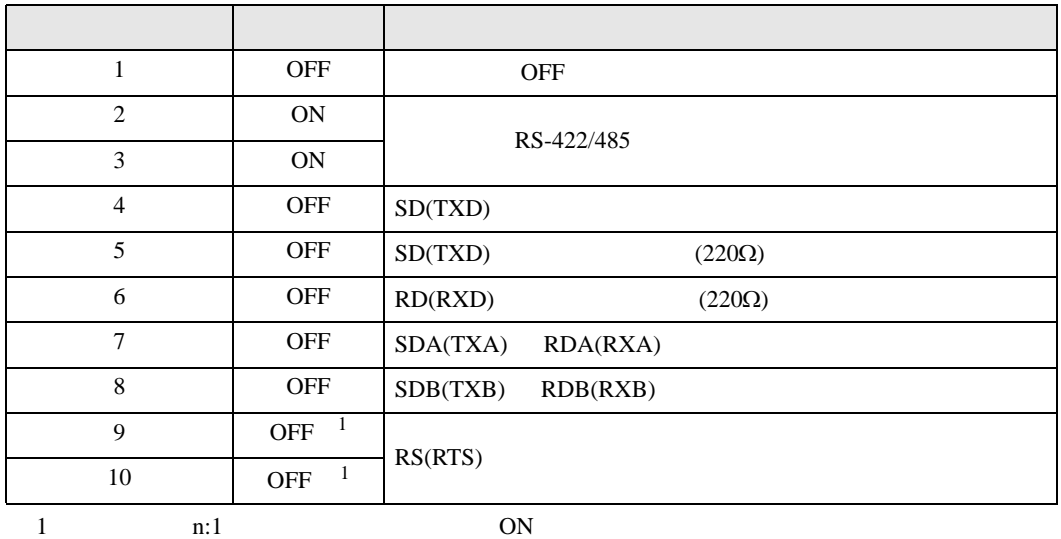

RS-422/485 2

<span id="page-7-0"></span>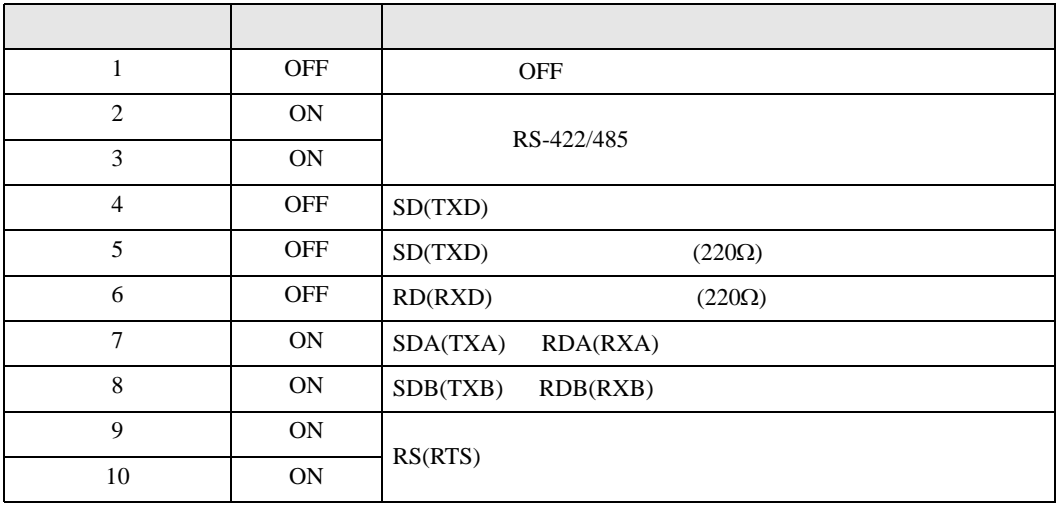

<span id="page-8-0"></span>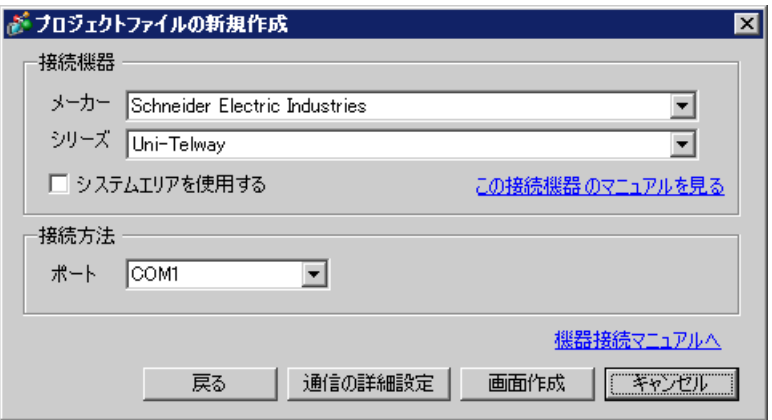

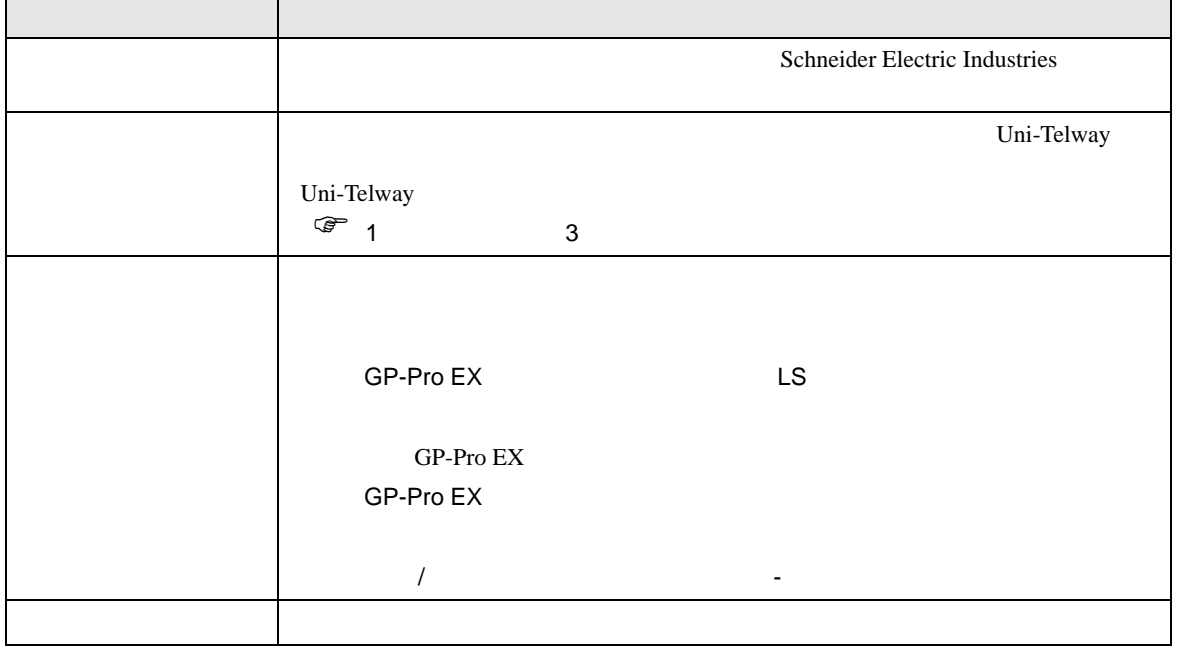

 $\begin{bmatrix} 1 & 0 & 0 \\ 0 & 1 & 0 \\ 0 & 0 & 1 \end{bmatrix} \quad \begin{bmatrix} 1 & 0 & 0 \\ 0 & 1 & 0 \\ 0 & 0 & 1 \end{bmatrix}$ 

<span id="page-9-0"></span> $3 \sim$ 

## <span id="page-9-1"></span>3.1 設定例 1

 $GP$ -Pro  $EX$ 

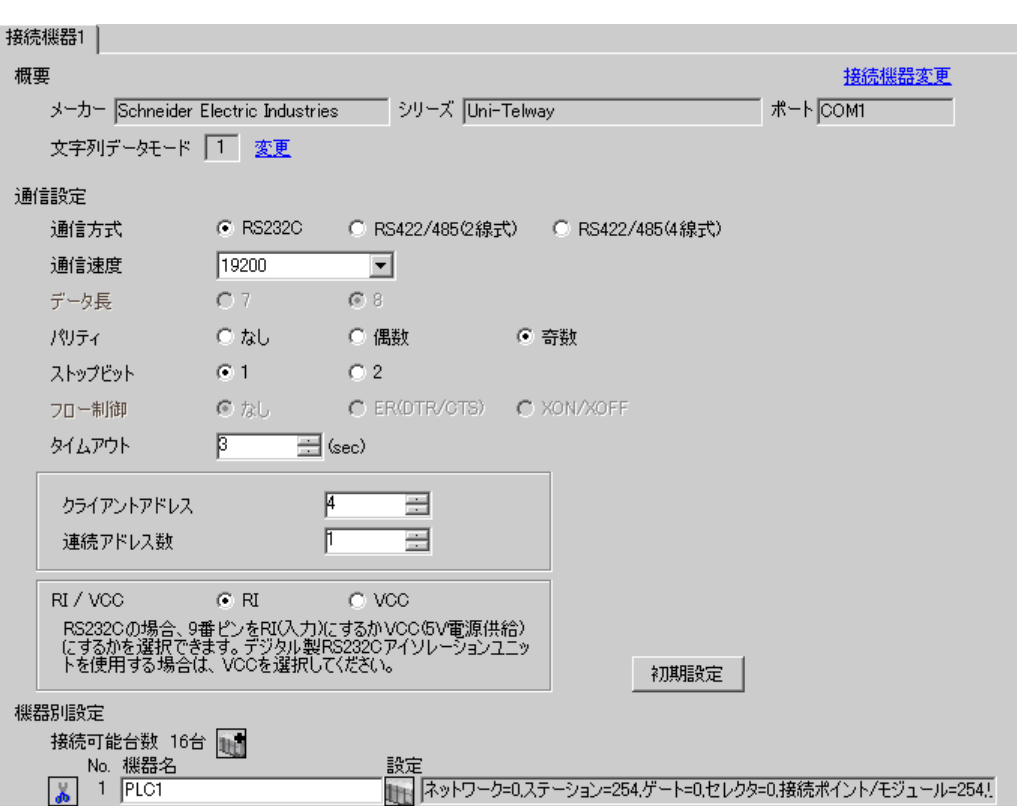

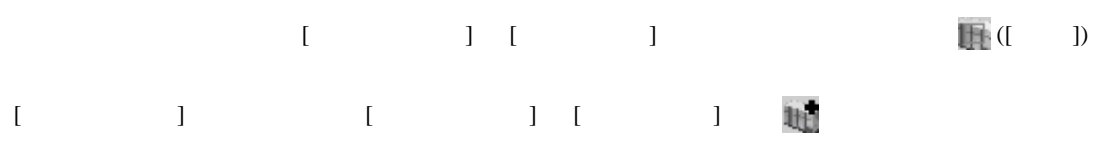

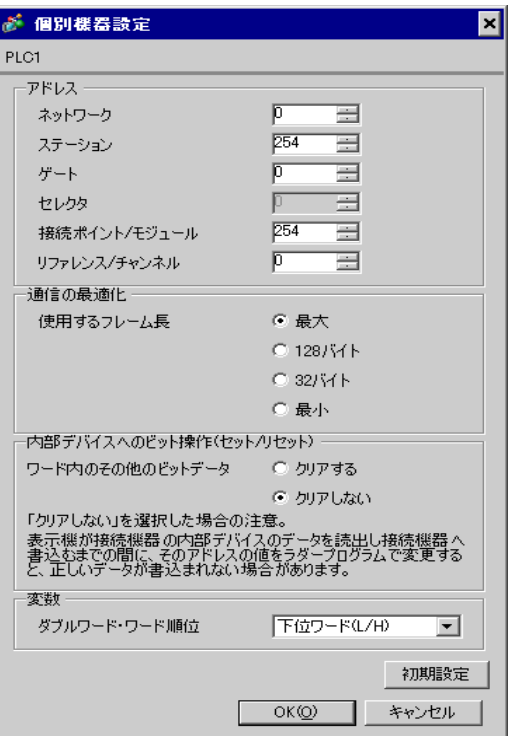

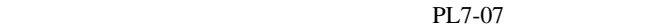

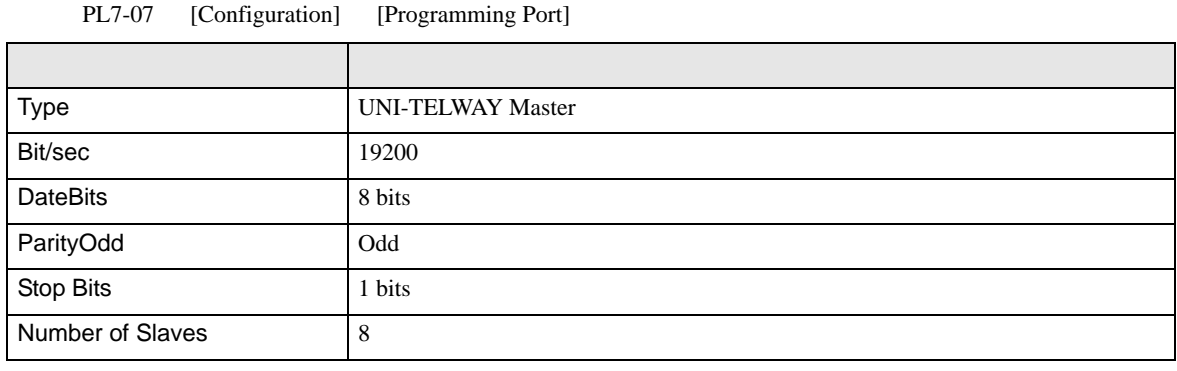

• **Example Server Address** Server Address **Clients Address Clients Address** 

Number of Slaves Server Address Clients

Address に設定した場合、タイムアウトエラーが発生し、接続機器と通信することができません。

<span id="page-12-0"></span>3.2 設定例 2

GP-Pro EX

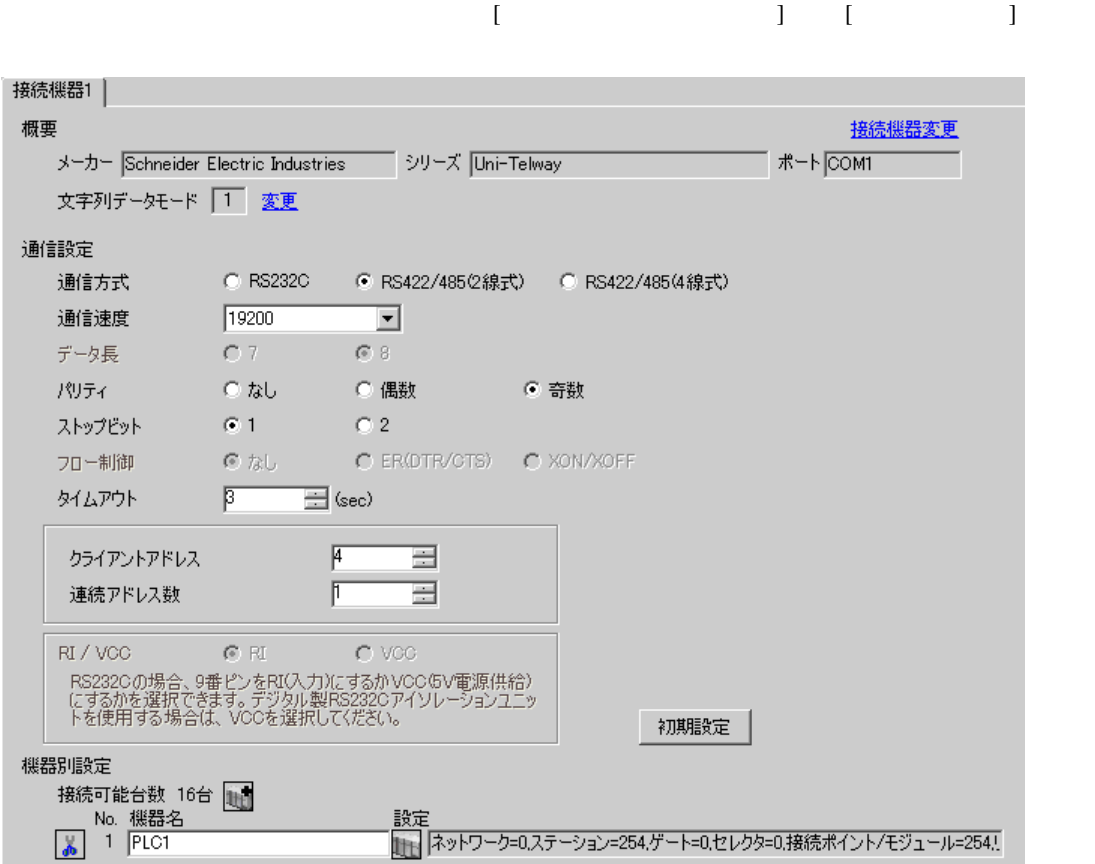

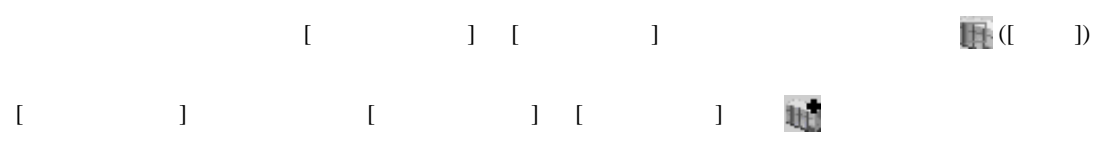

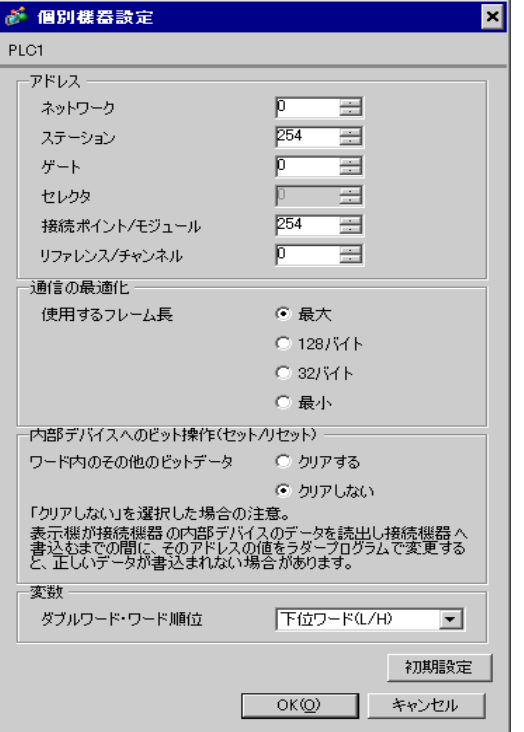

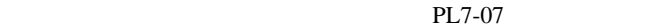

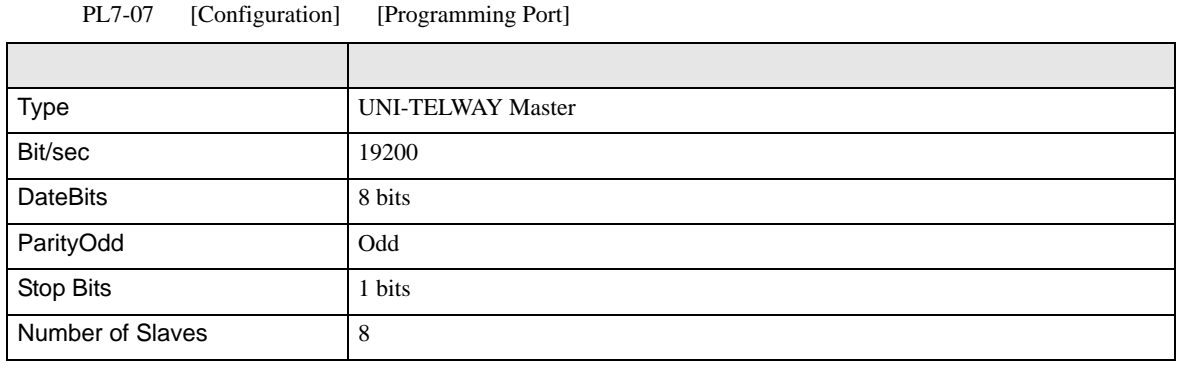

• **Example Server Address** Server Address **Clients Address Clients Address** 

Number of Slaves Server Address Clients

Address に設定した場合、タイムアウトエラーが発生し、接続機器と通信することができません。

<span id="page-15-0"></span>3.3 設定例 3

GP-Pro EX

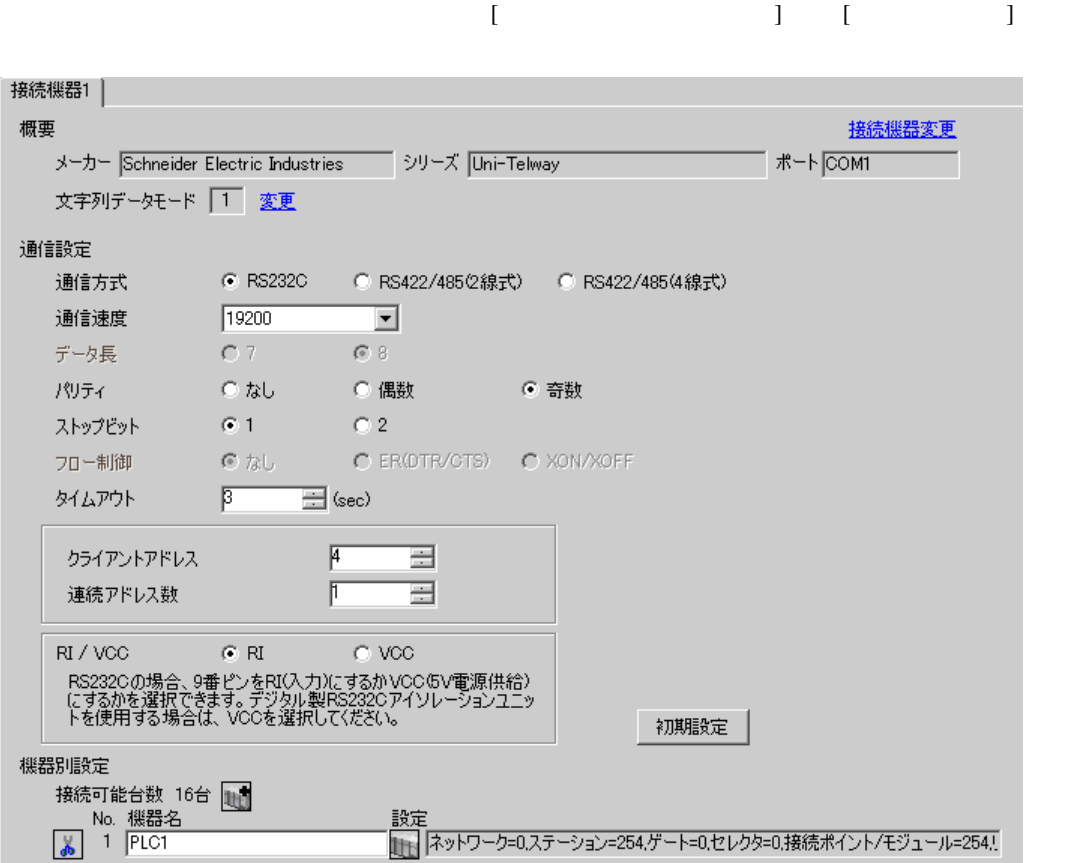

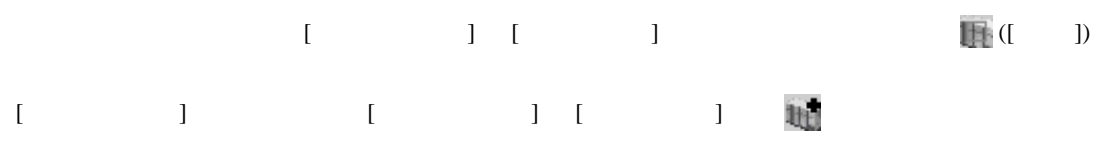

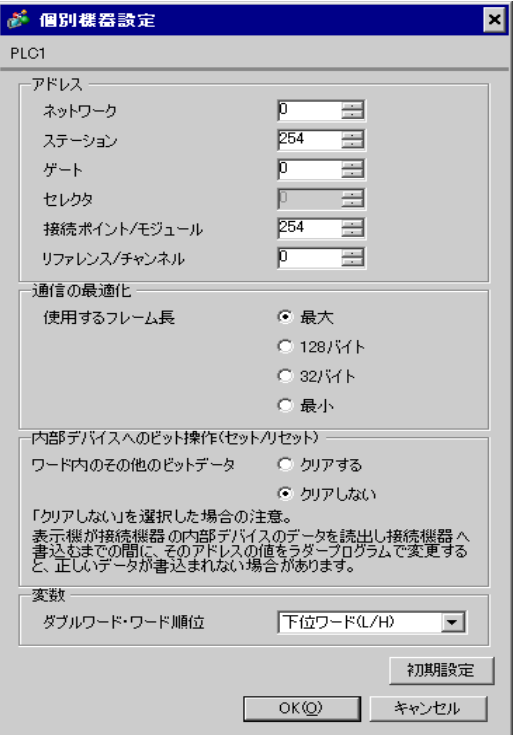

#### PL7-07

PL7-07 [Application Browser] [Confiuration] [Hardware Configuration] [Comm]

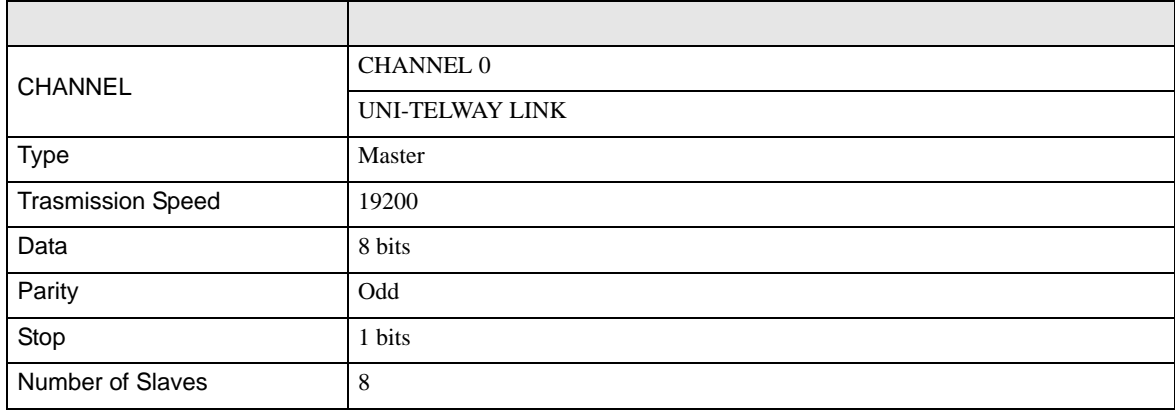

• **Example Server Address** Server Address **Clients Address Clients Address** Number of Slaves Server Address Clients

Address に設定した場合、タイムアウトエラーが発生し、接続機器と通信することができません。

<span id="page-18-0"></span>3.4 設定例 4

GP-Pro EX

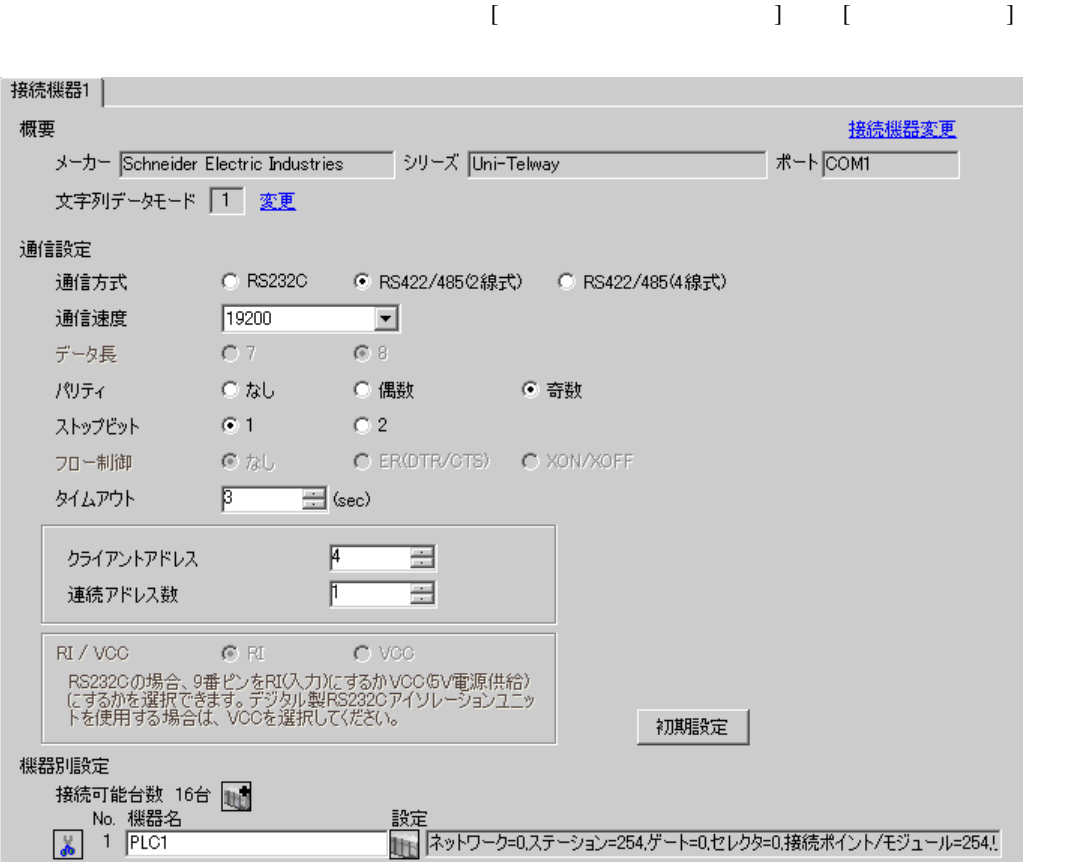

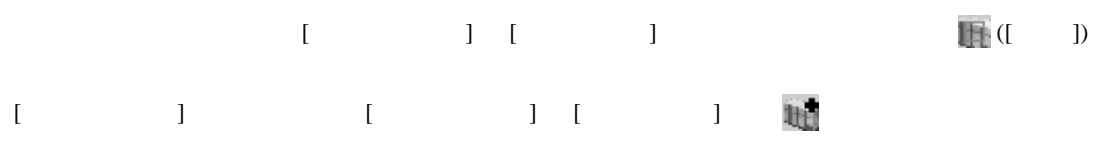

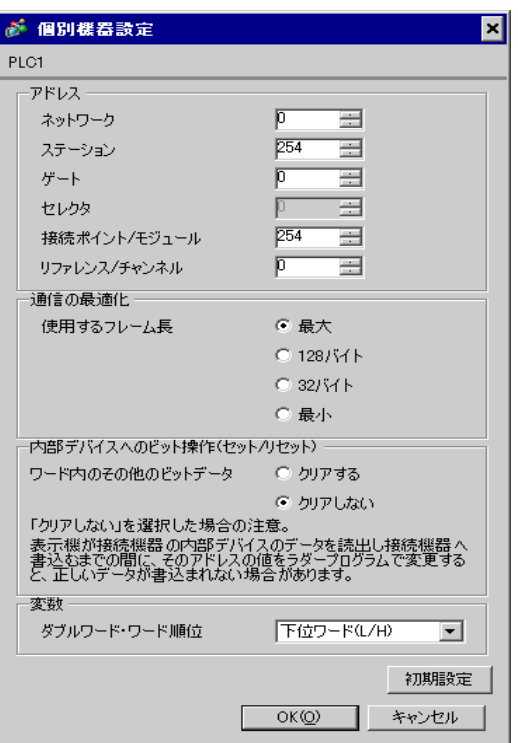

#### PL7-07

PL7-07 [Application Browser] [Confiuration] [Hardware Configuration] [Comm]

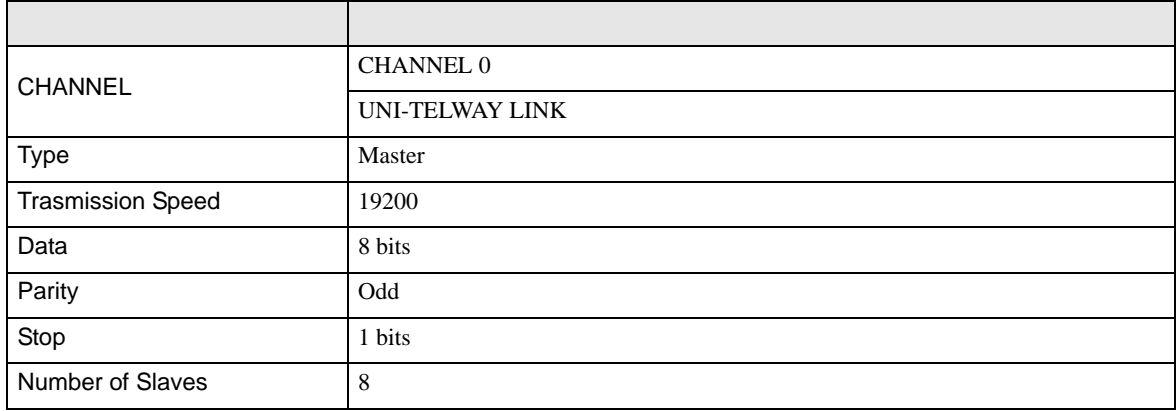

• **Example Server Address** Server Address **Clients Address Clients Address** Number of Slaves Server Address Clients

Address に設定した場合、タイムアウトエラーが発生し、接続機器と通信することができません。

<span id="page-21-0"></span>3.5 設定例 5

GP-Pro EX

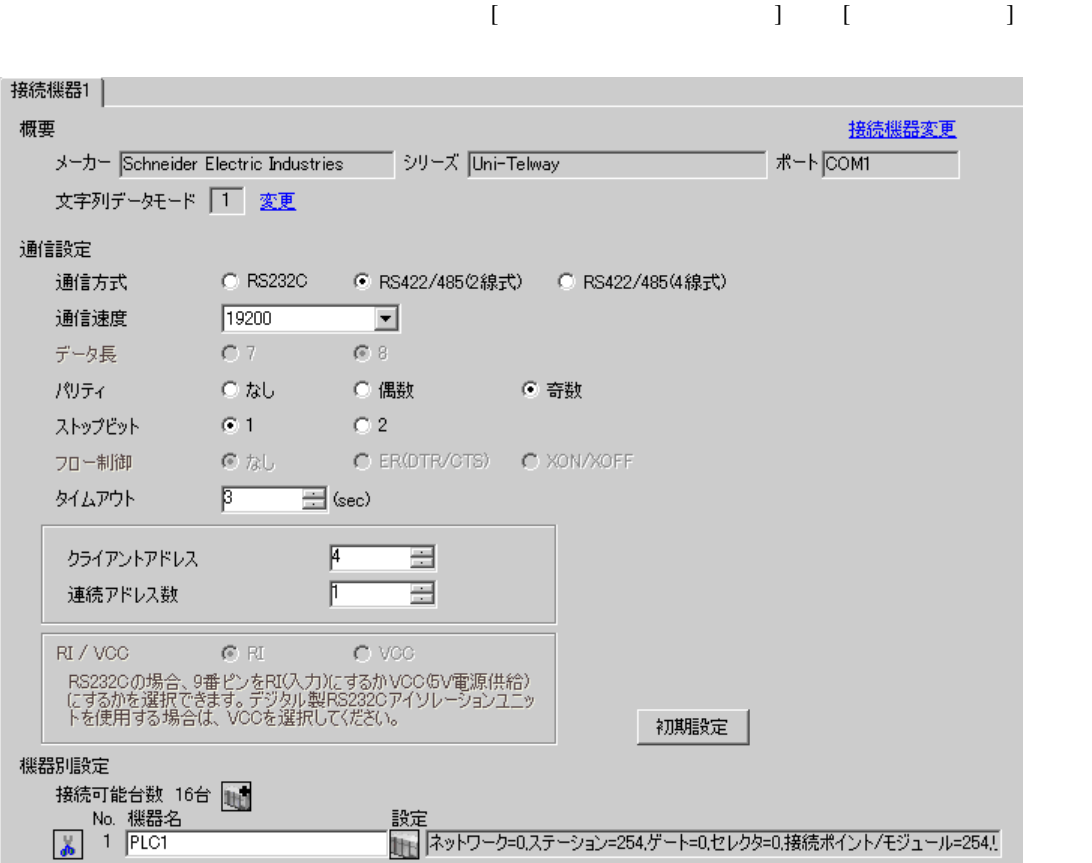

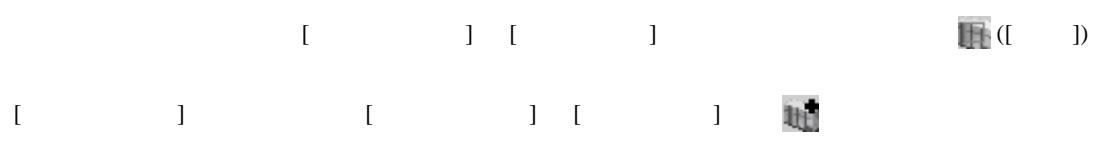

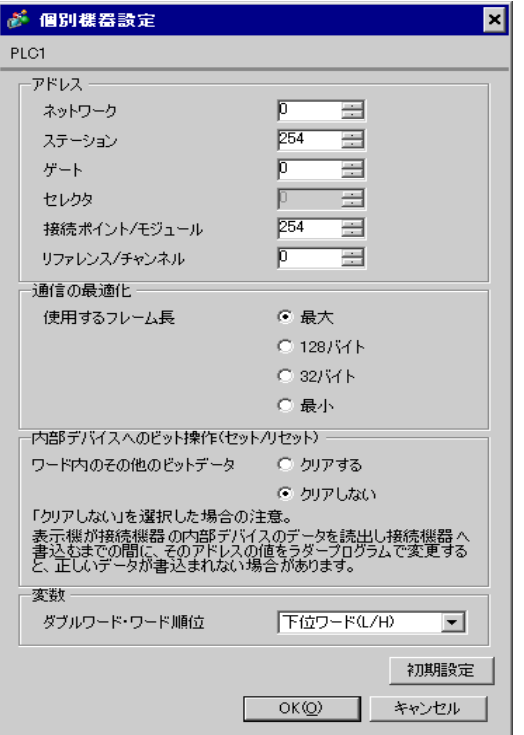

#### PL7-07

PL7-07 [Application Browser] [Confiuration] [Hardware Configuration] [Comm]

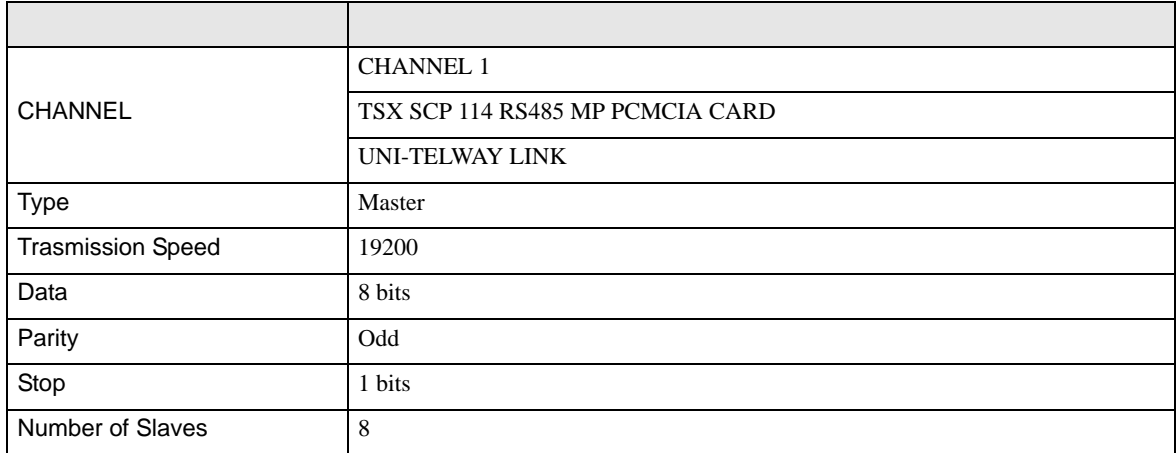

• **Example Server Address** Server Address **Clients Address Clients Address** Number of Slaves Server Address Clients

Address に設定した場合、タイムアウトエラーが発生し、接続機器と通信することができません。

<span id="page-24-0"></span>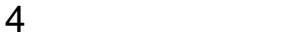

 ${\rm GP\text{-}Pro\;EX}$ 

 $\circled{f}$  3 10

4.1 GP-Pro EX

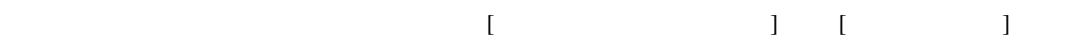

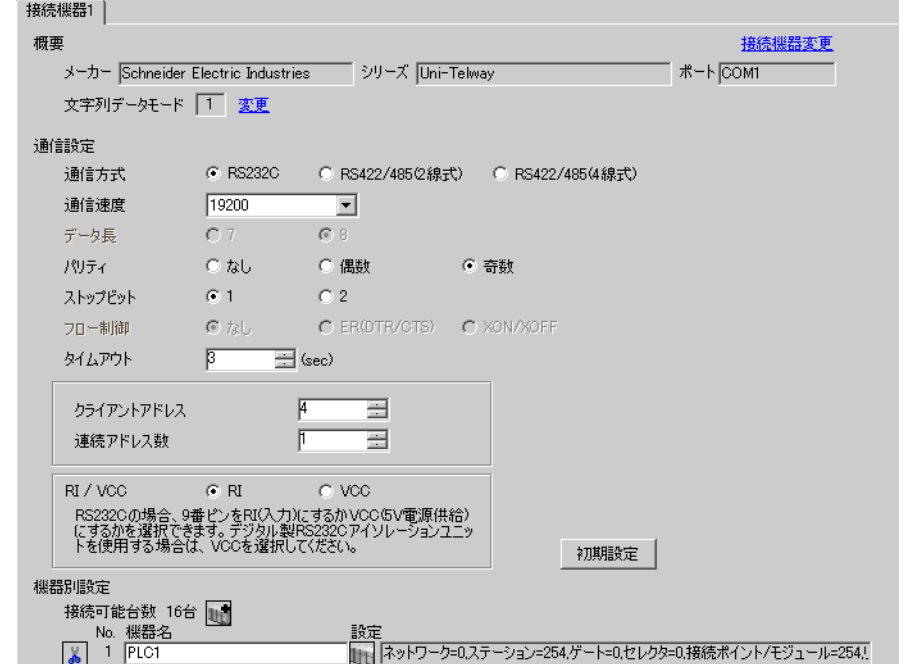

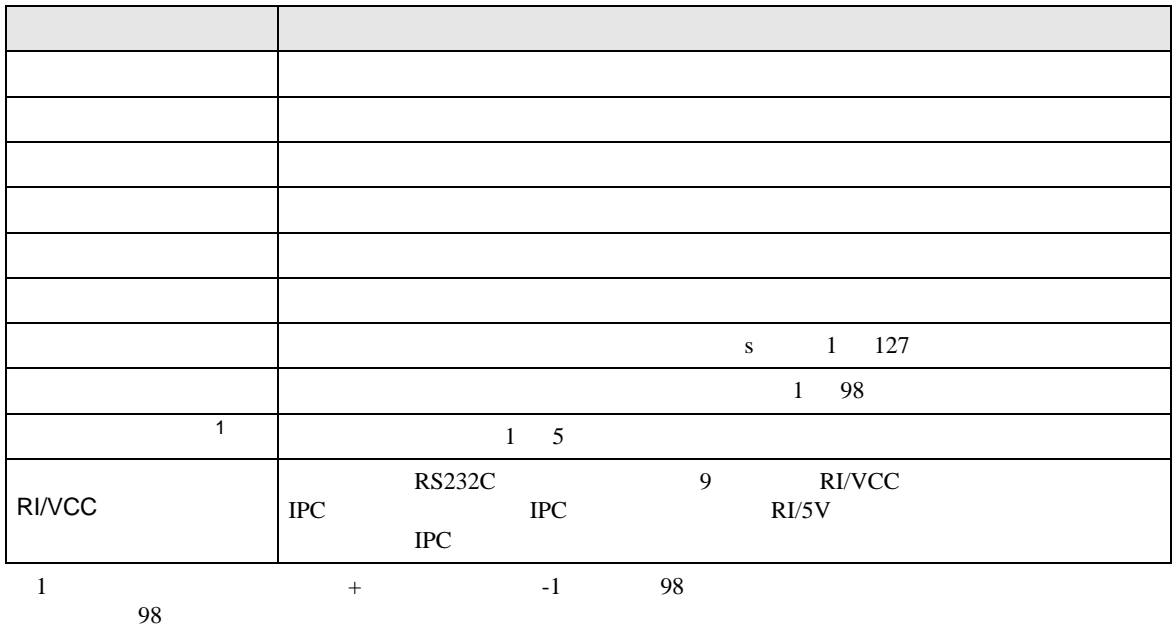

<span id="page-25-0"></span>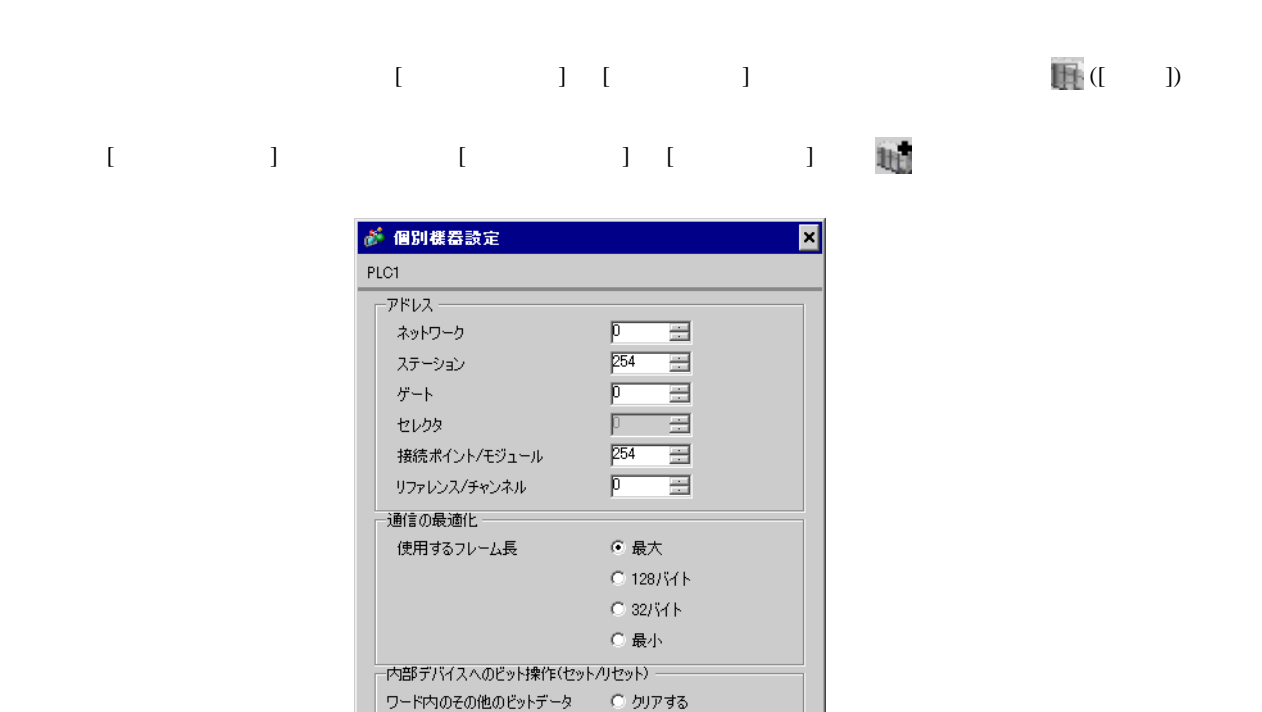

⊙ クリアしない

下位ワード(L/H)

 $OK@$  |

그 初期設定

キャンセル

「クリアしない」を選択した場合の注意。<br>表示機が接続機器の内部デバイスのデータを読出し接続機器へ<br>書込むまでの間に、そのアドレスの値をラダープログラムで変更する<br>と、正しいデータが書込まれない場合があります。

変数

ダブルワード・ワード順位

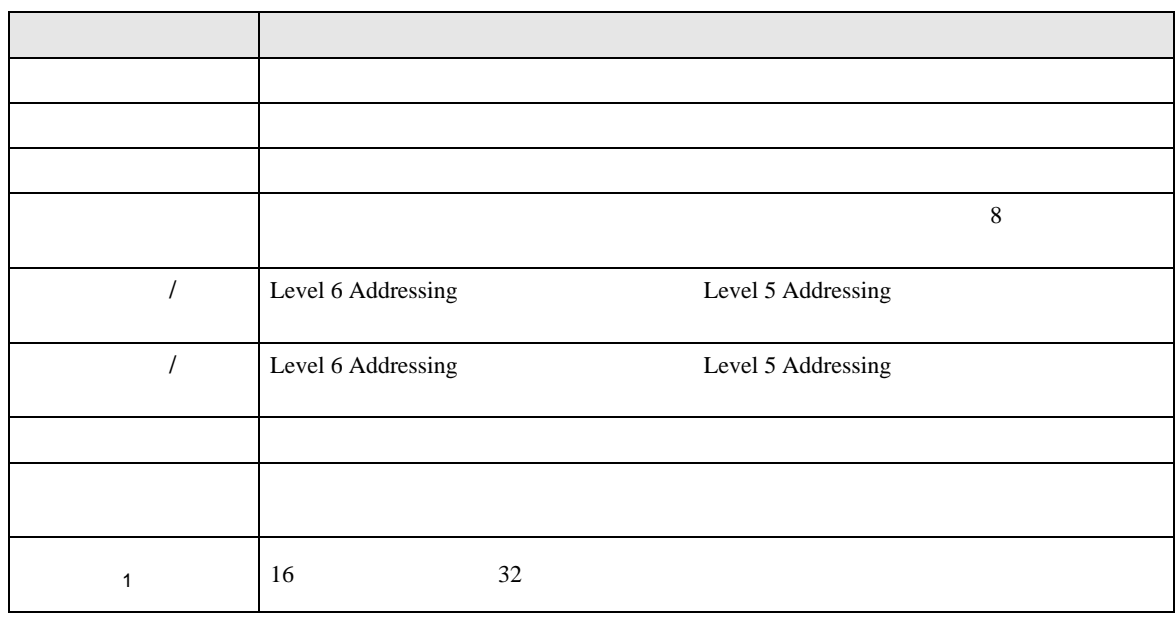

 $1$ 

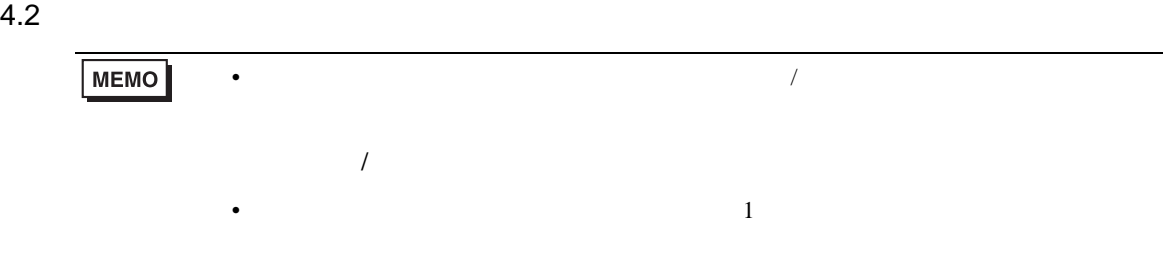

## $\begin{bmatrix} \cdot & \cdot & \cdot \\ \cdot & \cdot & \cdot \\ \cdot & \cdot & \cdot \\ \cdot & \cdot & \cdot \end{bmatrix} \quad \begin{bmatrix} \cdot & \cdot & \cdot \\ \cdot & \cdot & \cdot \\ \cdot & \cdot & \cdot \end{bmatrix}$

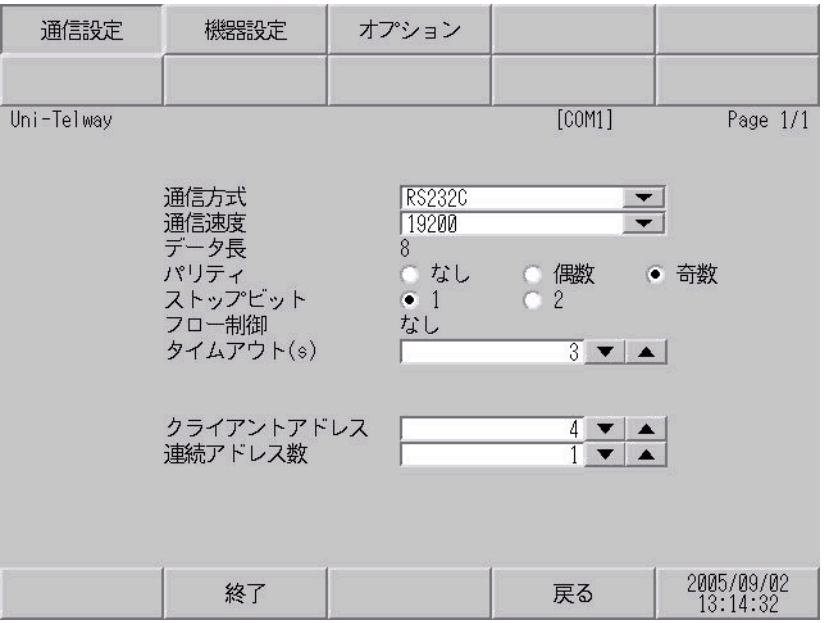

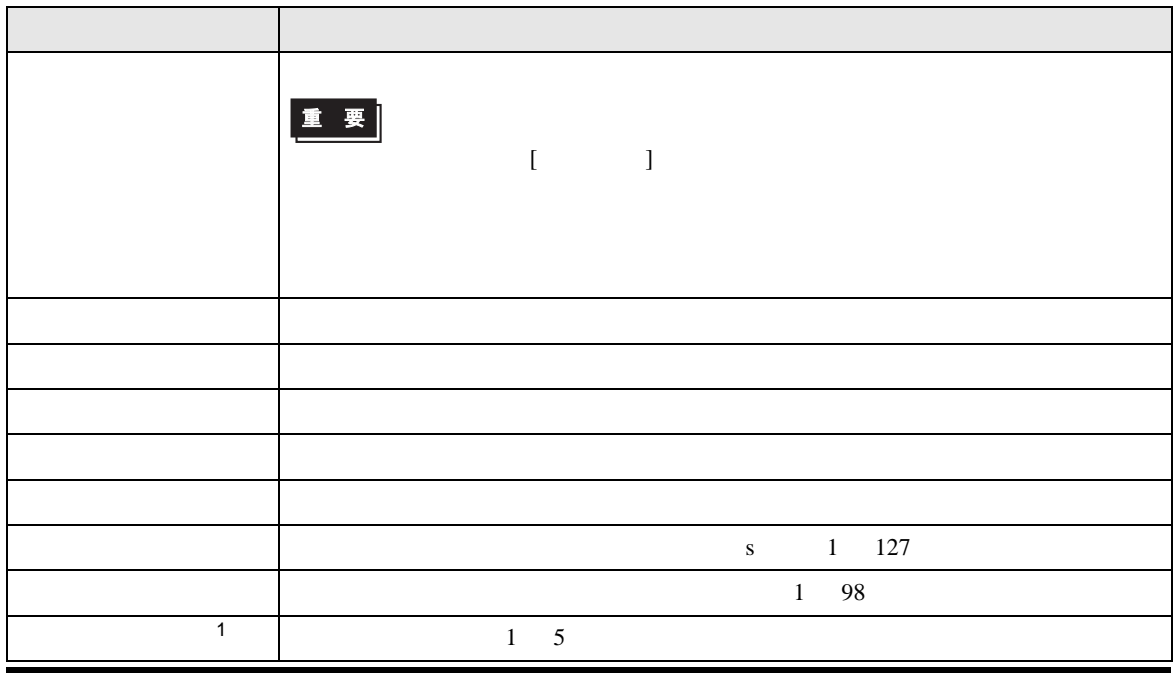

<span id="page-27-0"></span>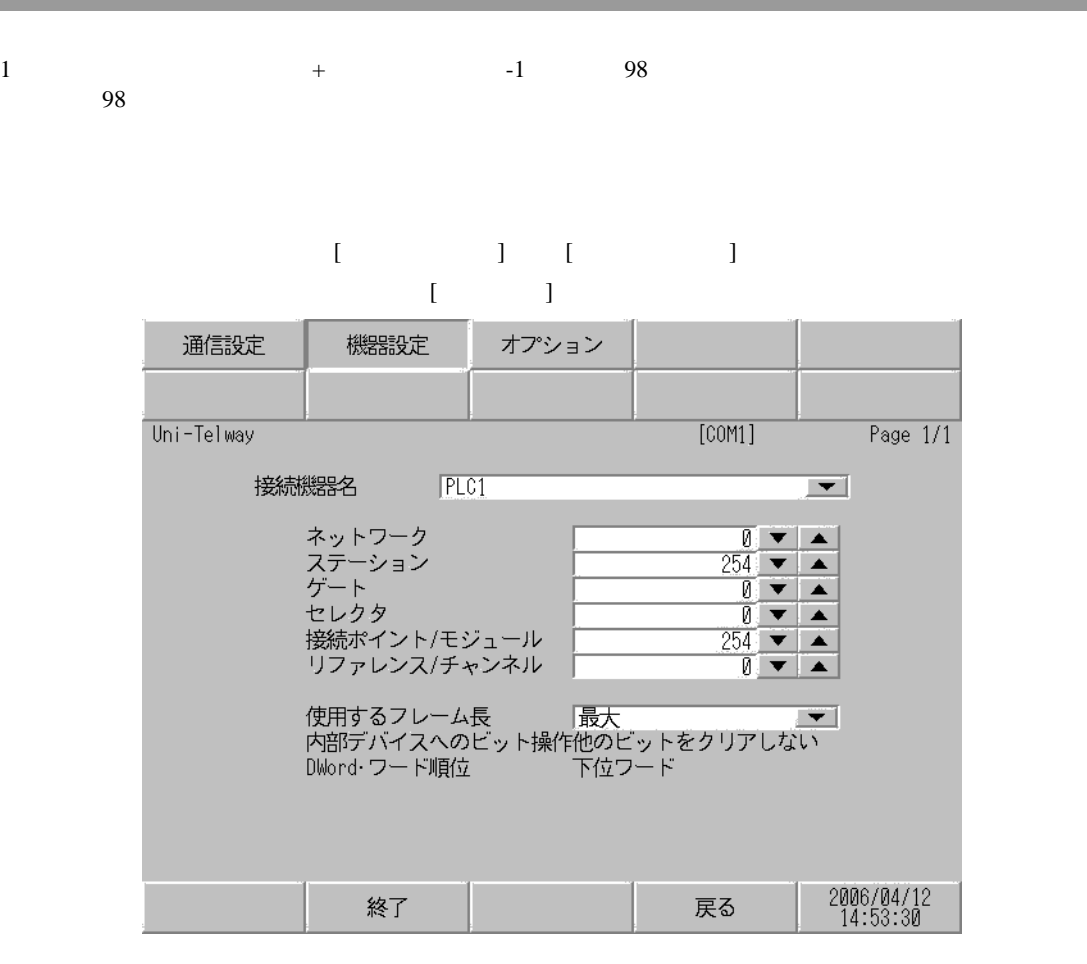

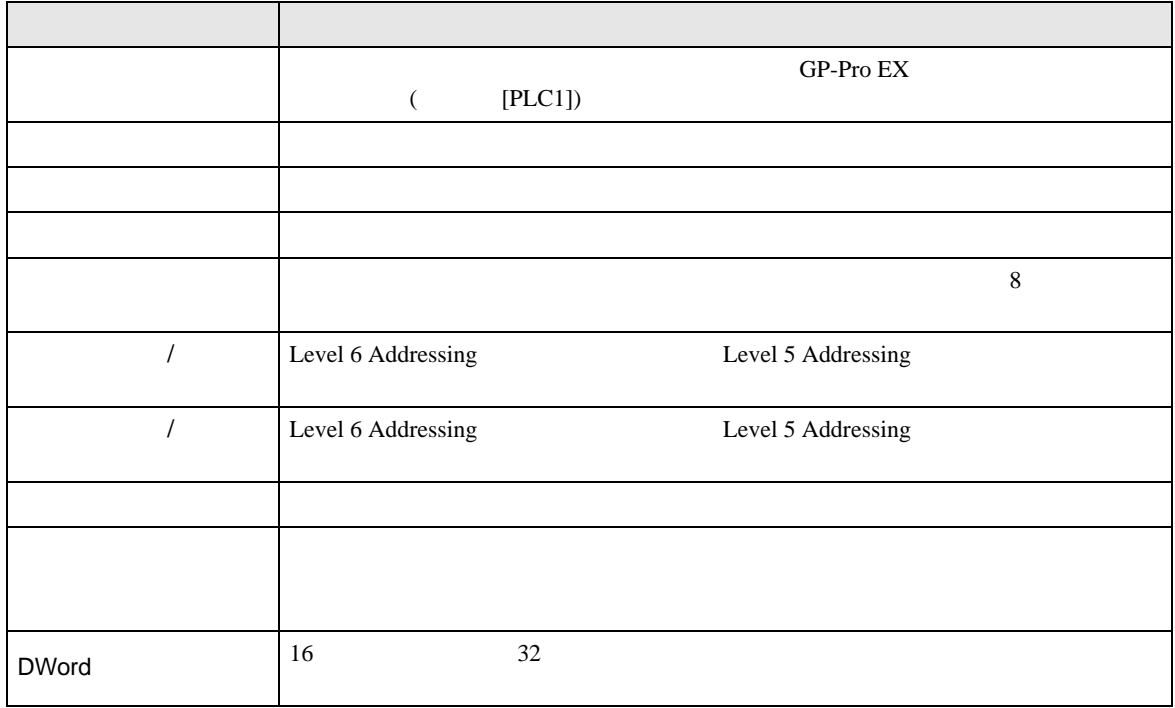

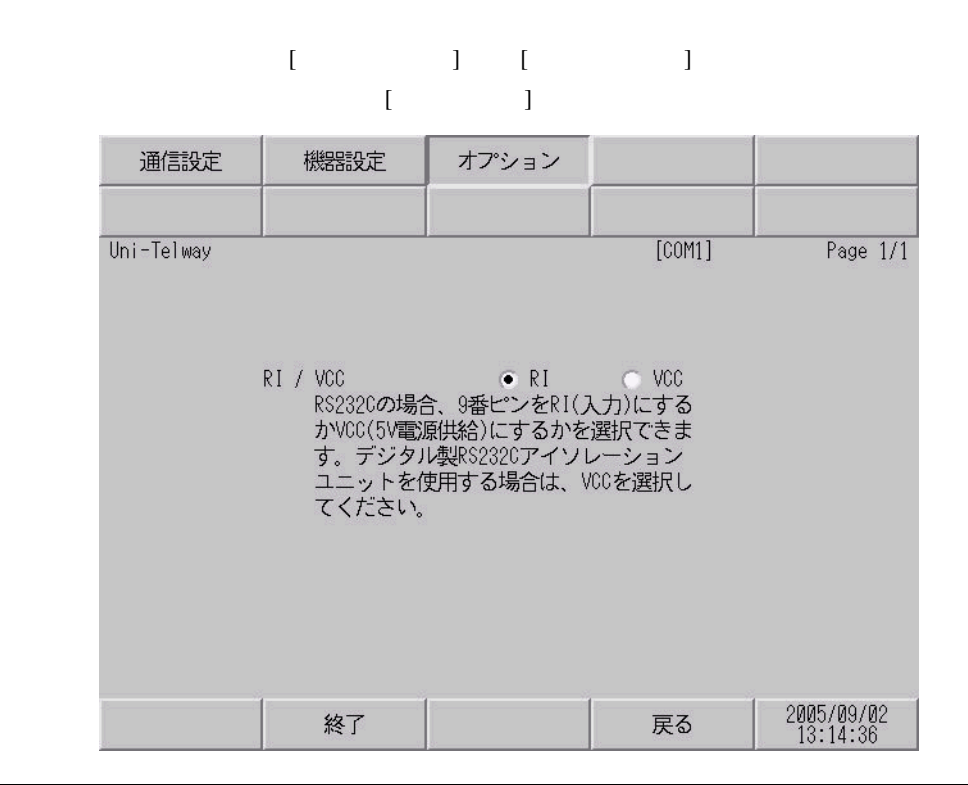

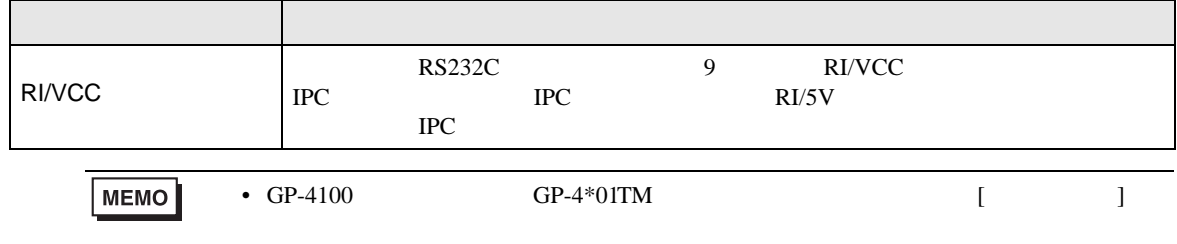

<span id="page-29-0"></span>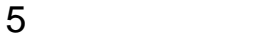

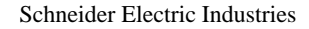

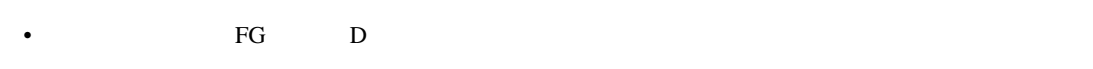

• SG FG 56 SG 2012 SG 2013

結線図 1

<span id="page-29-1"></span>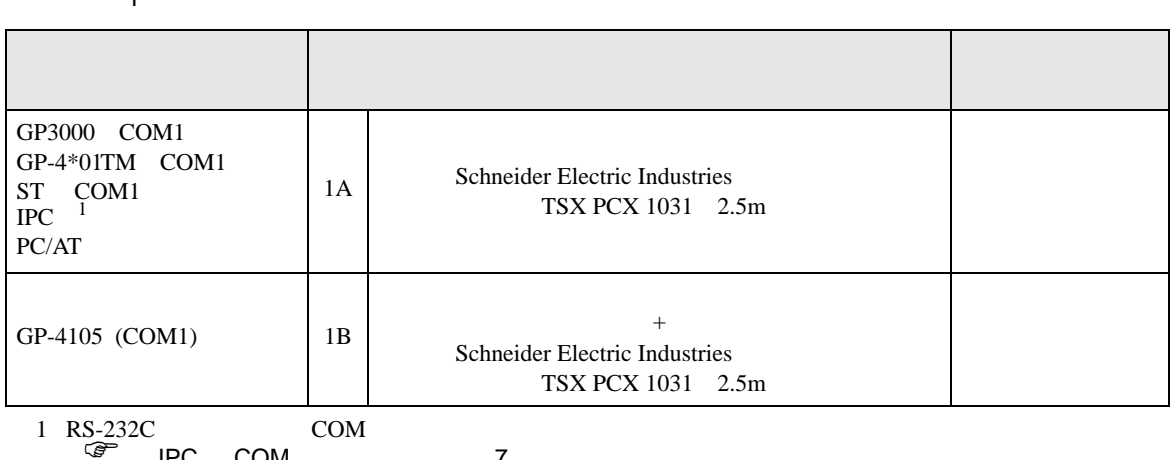

• ノイズなどの影響で通信が安定しない場合はアイソレーションユニットを接続してください。

 $\begin{array}{ccc} \n\sqrt{3} & 1 & 1 \n\end{array}$  IPC COM 7

1A)

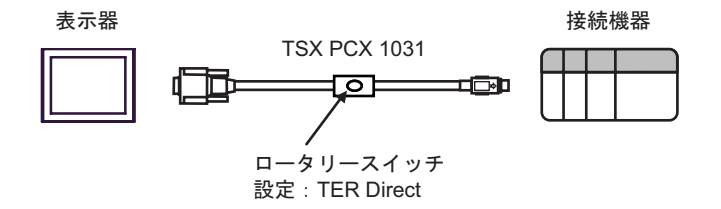

1B)

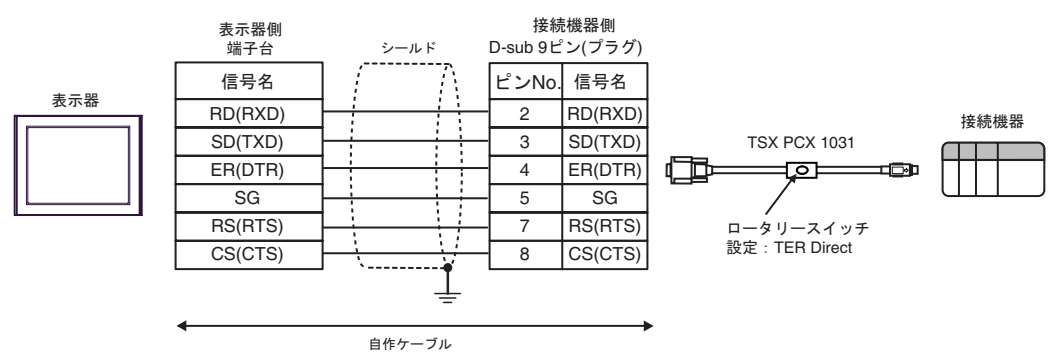

 $\overline{a}$ 

<span id="page-30-0"></span>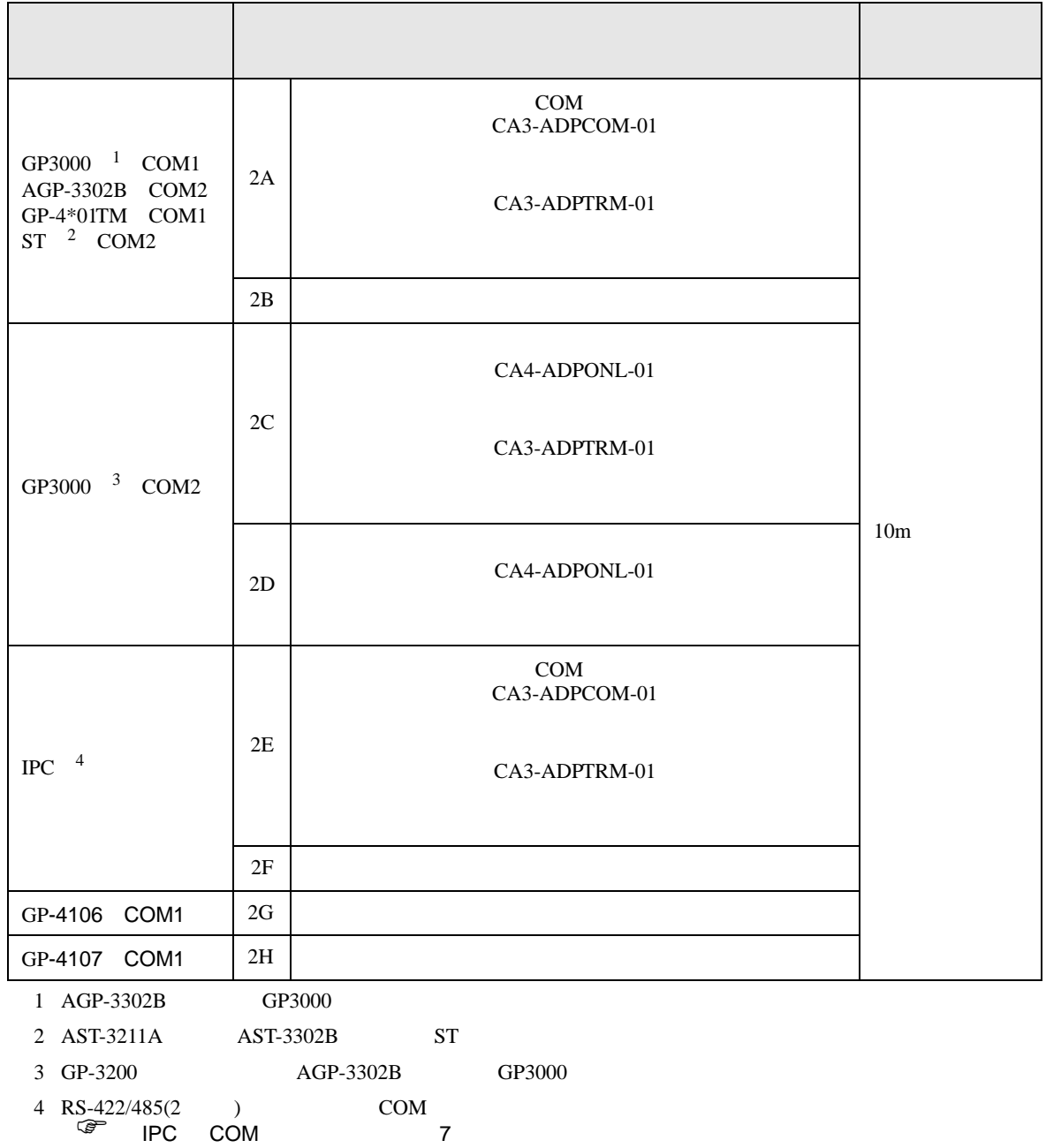

2A)

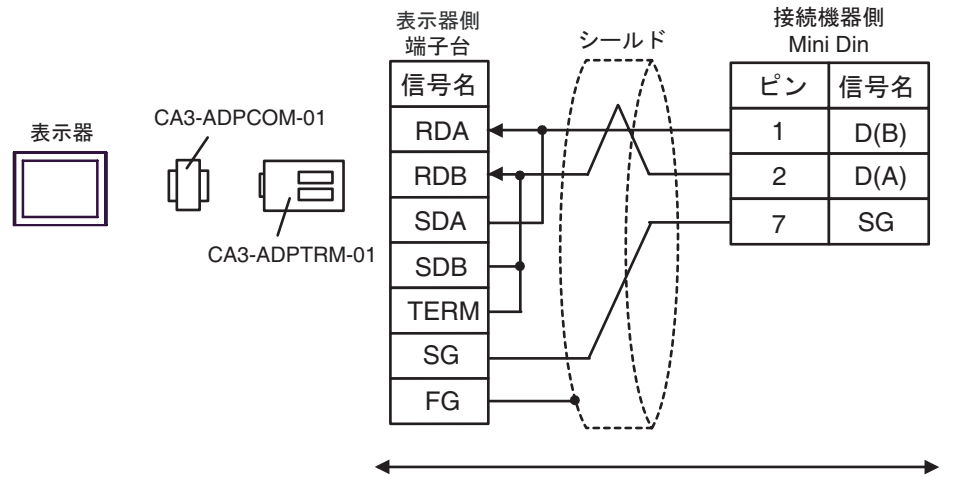

自作ケーブル

2B)

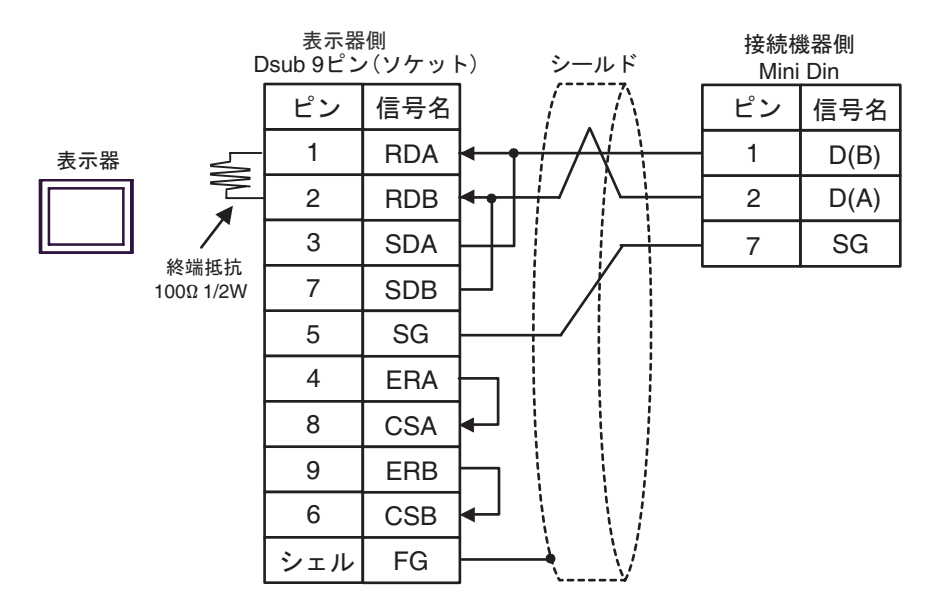

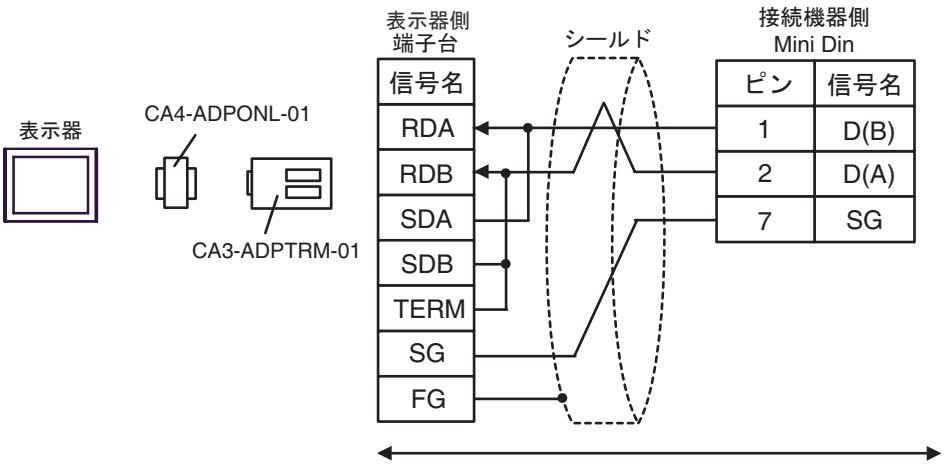

自作ケーブル

2D)

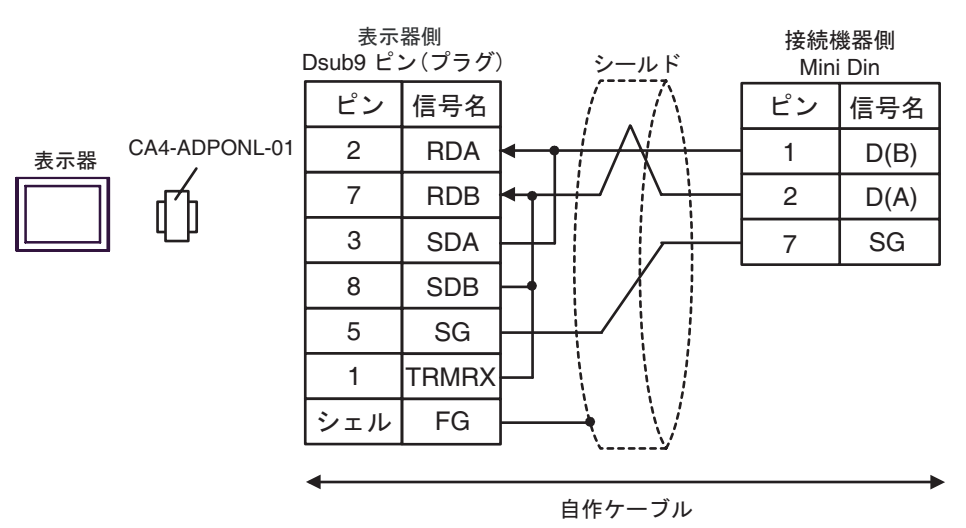

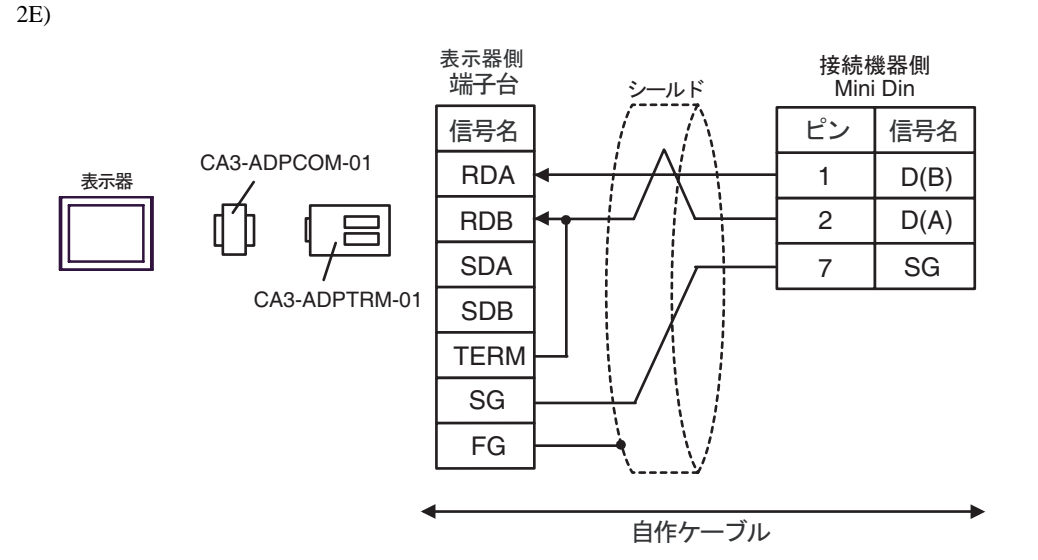

2F)

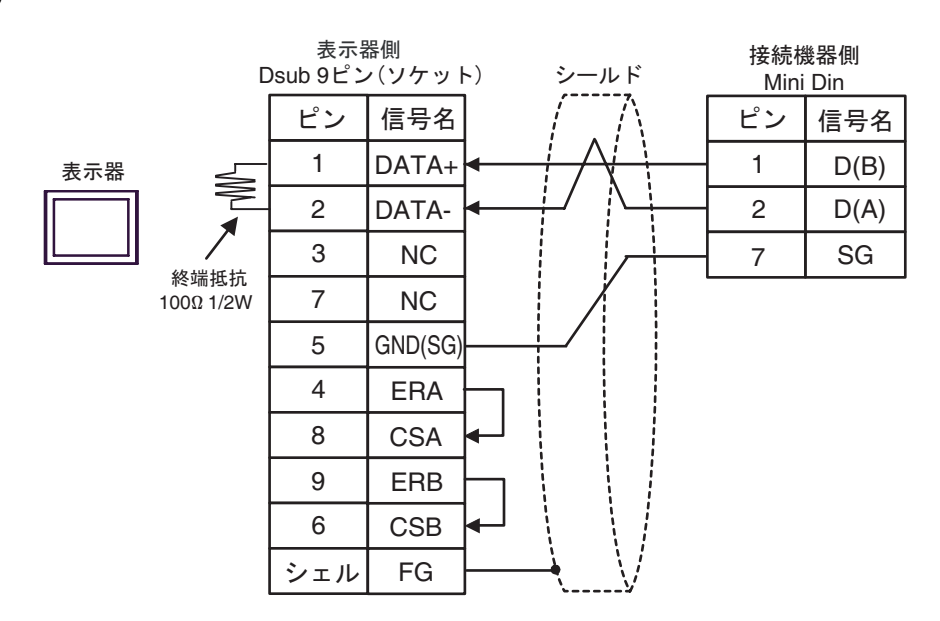

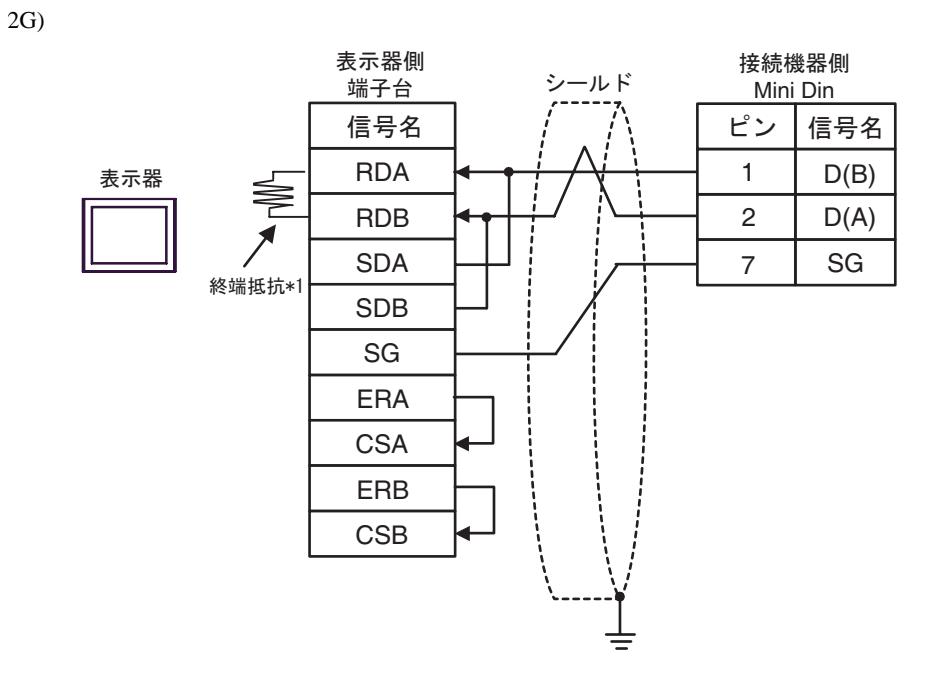

 $*1$ 

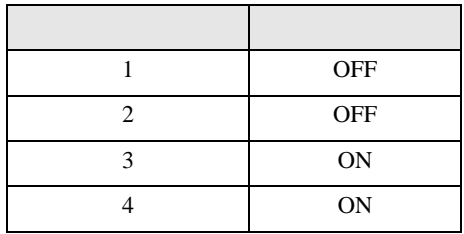

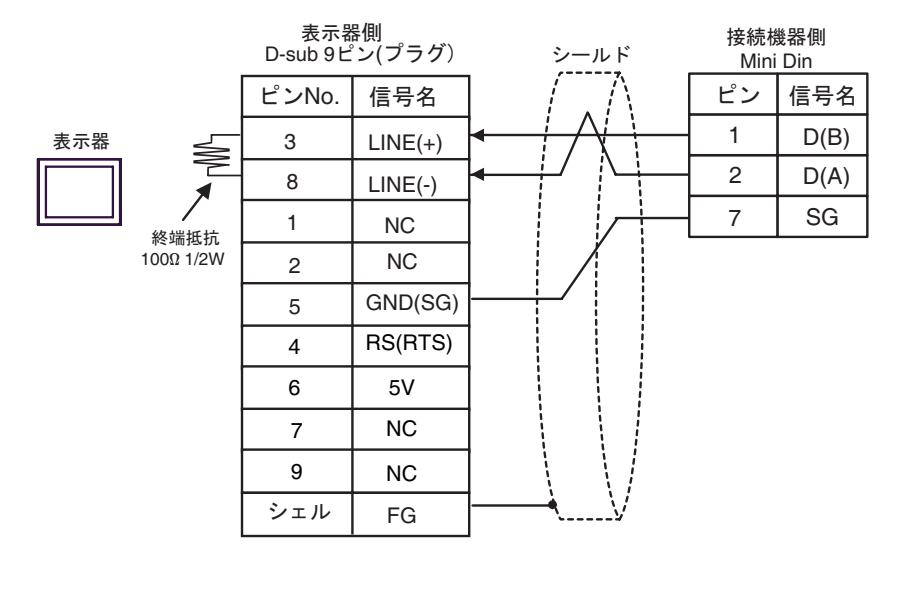

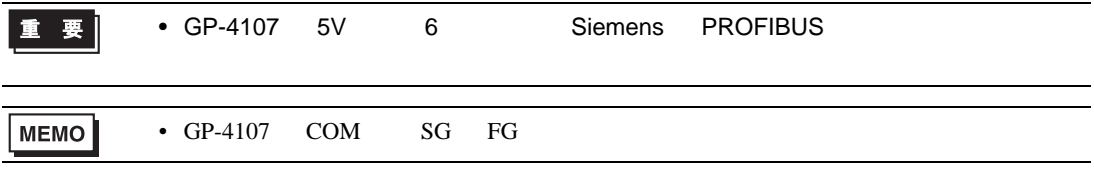

結線図 3

<span id="page-36-0"></span>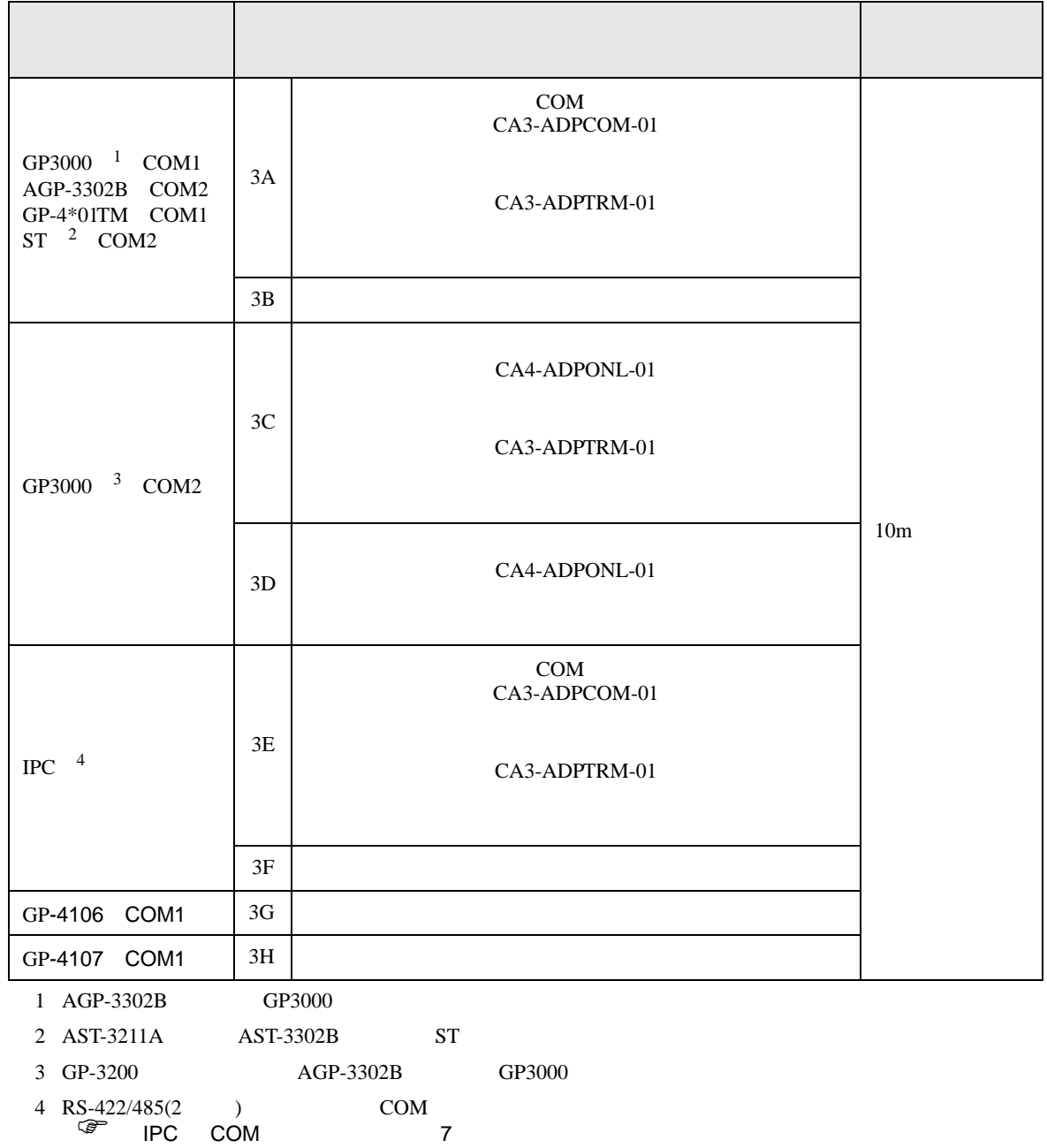

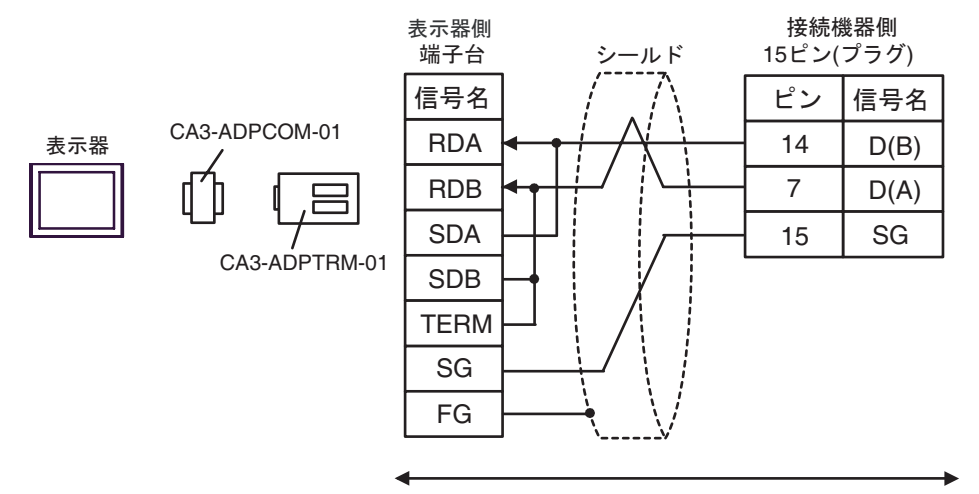

自作ケーブル

3B)

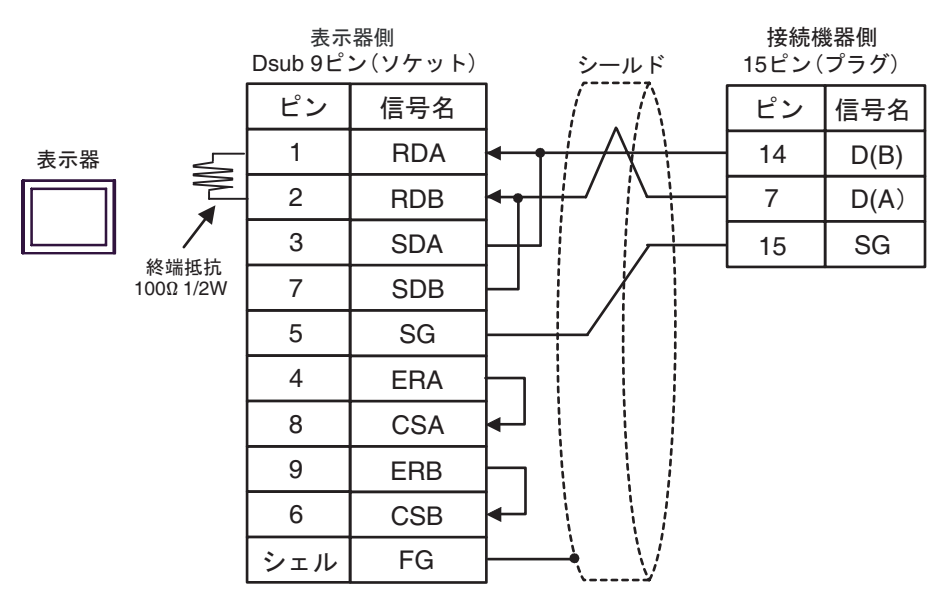

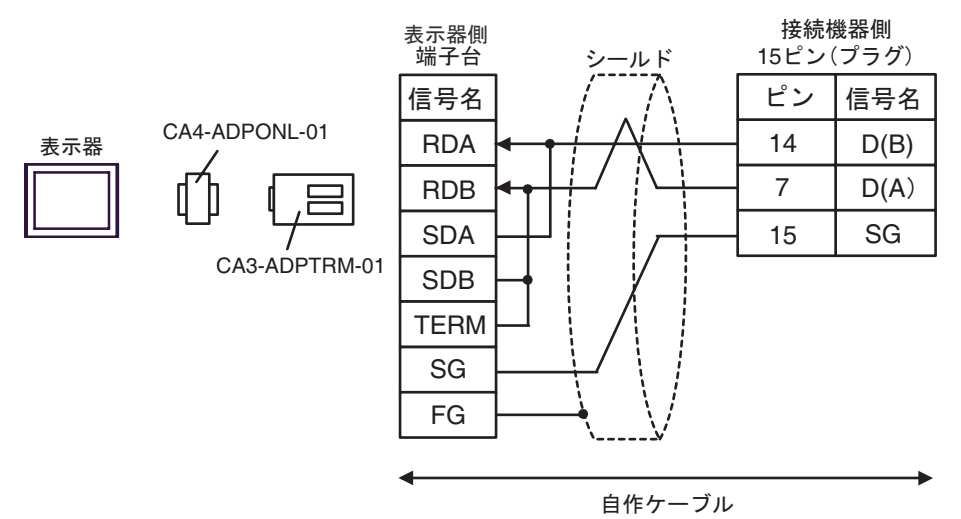

3D)

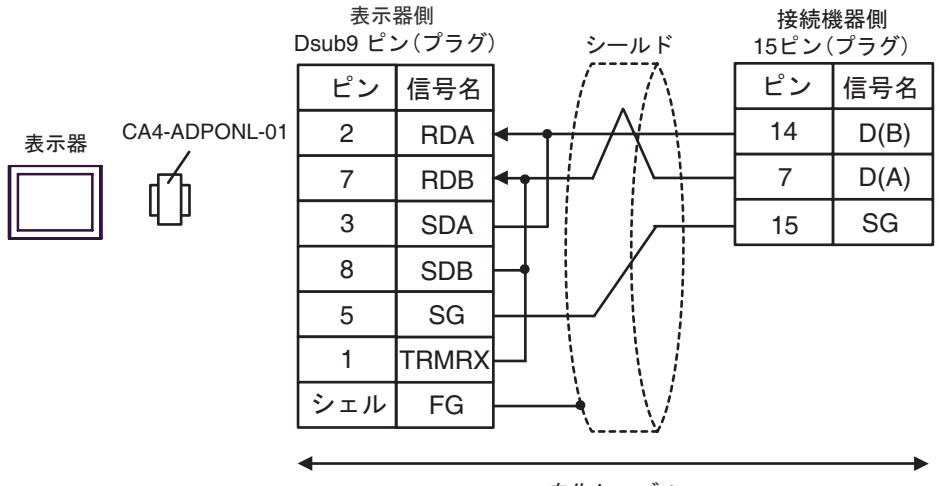

自作ケーブル

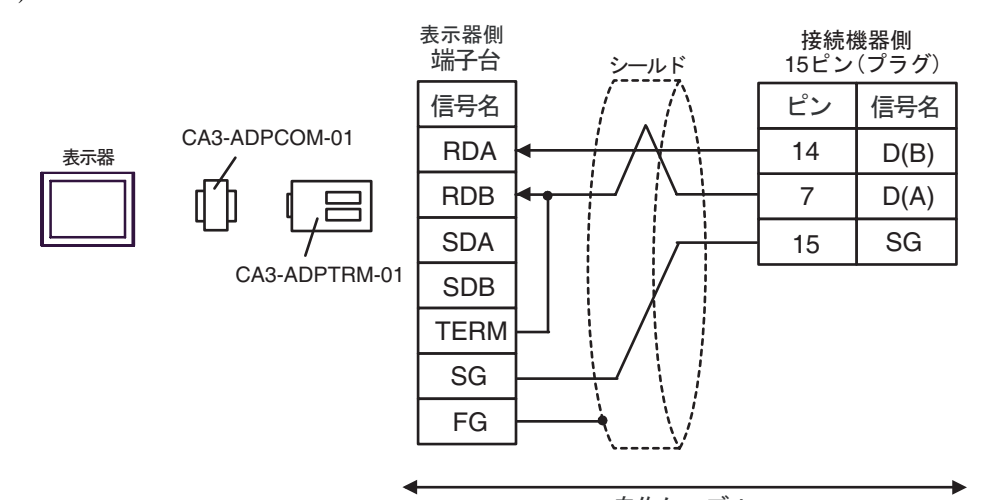

自作ケーブル

3F)

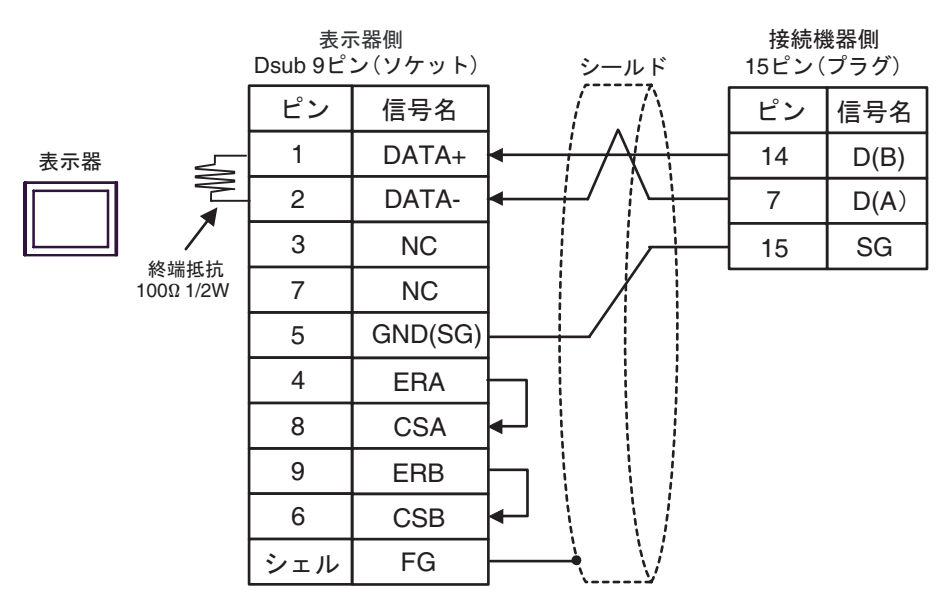

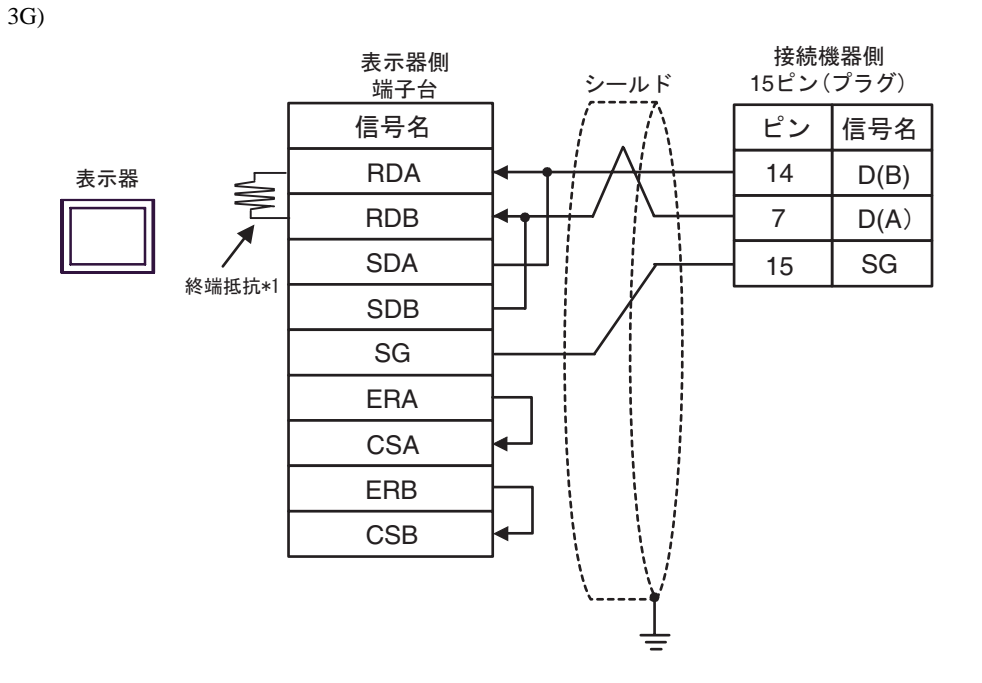

 $*1$ 

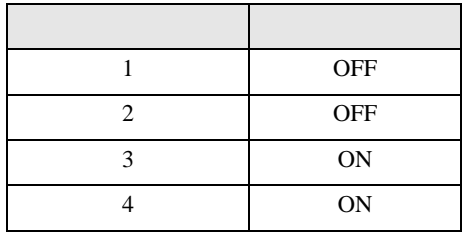

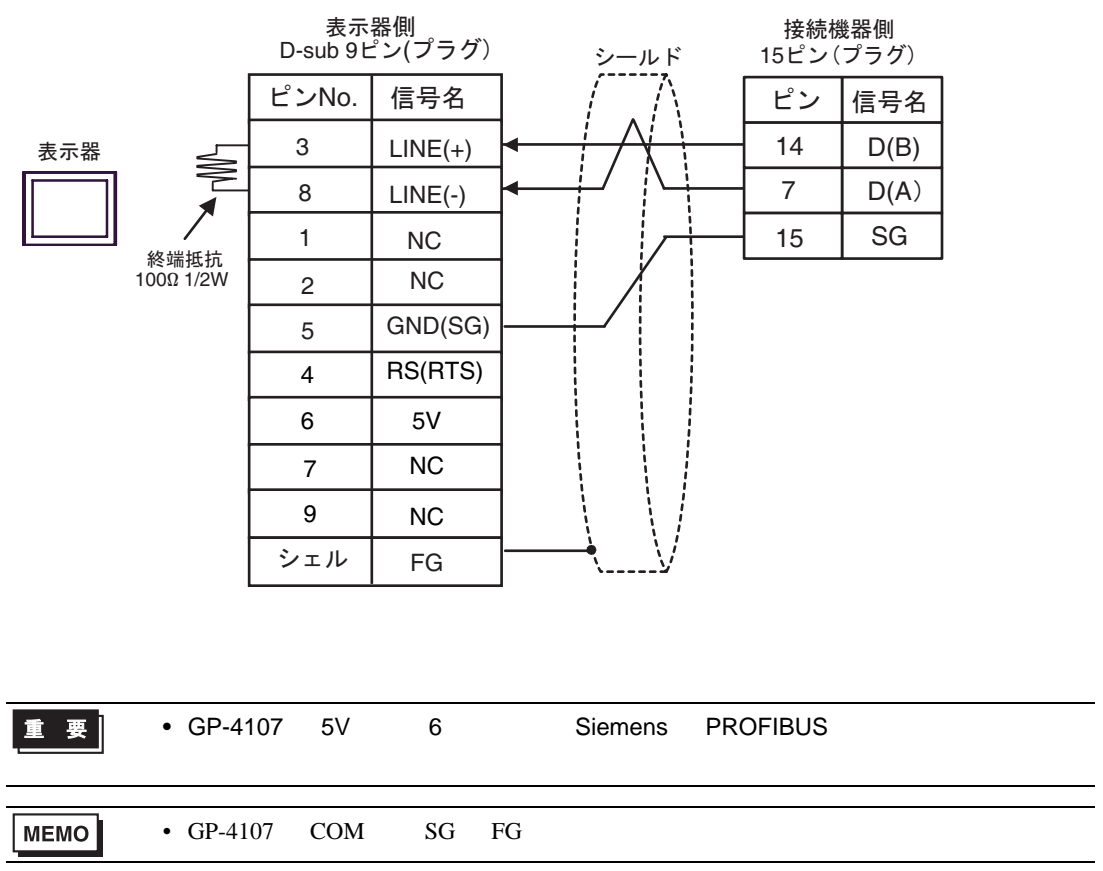

3H)

結線図 4

<span id="page-42-0"></span>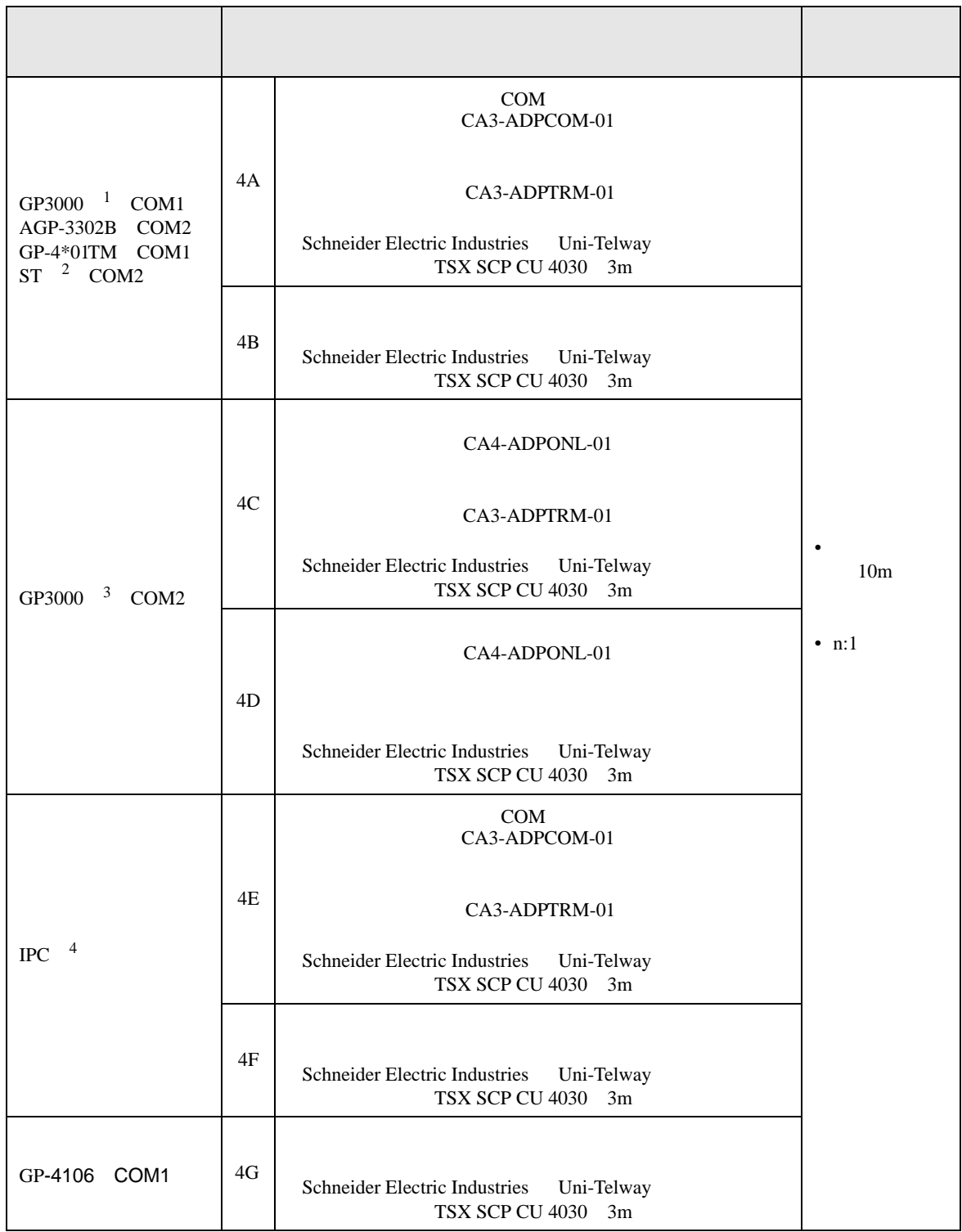

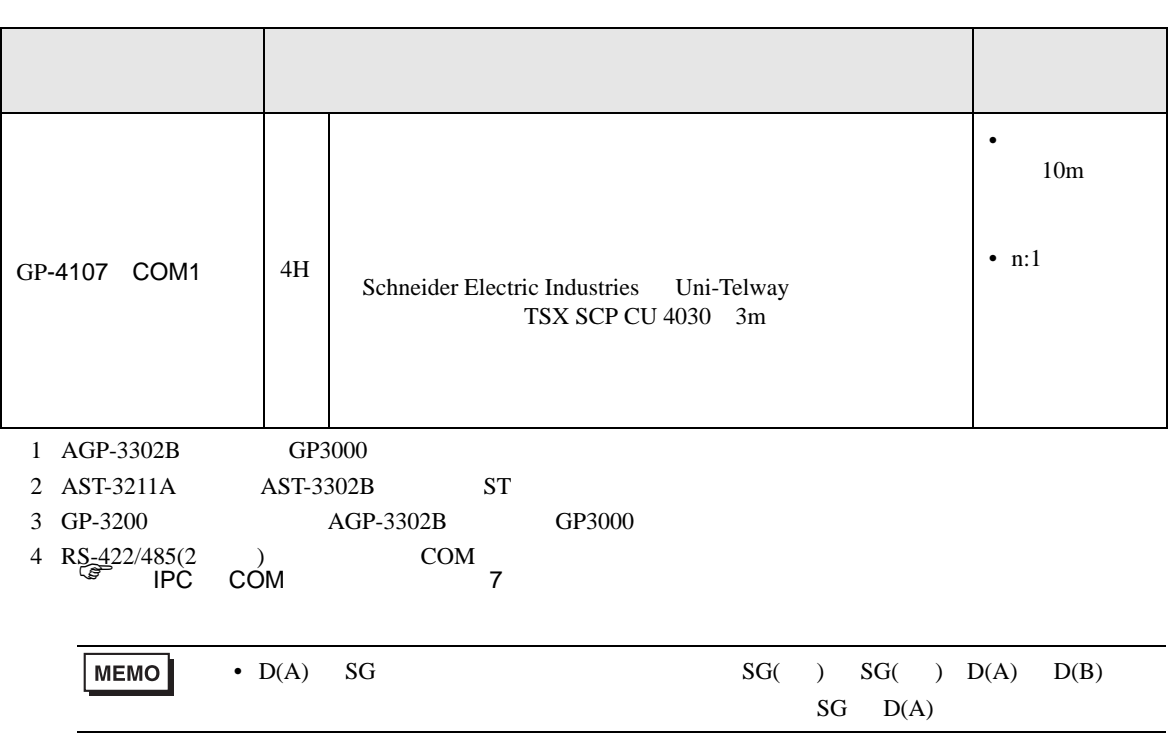

4A)

•  $1:1$ 

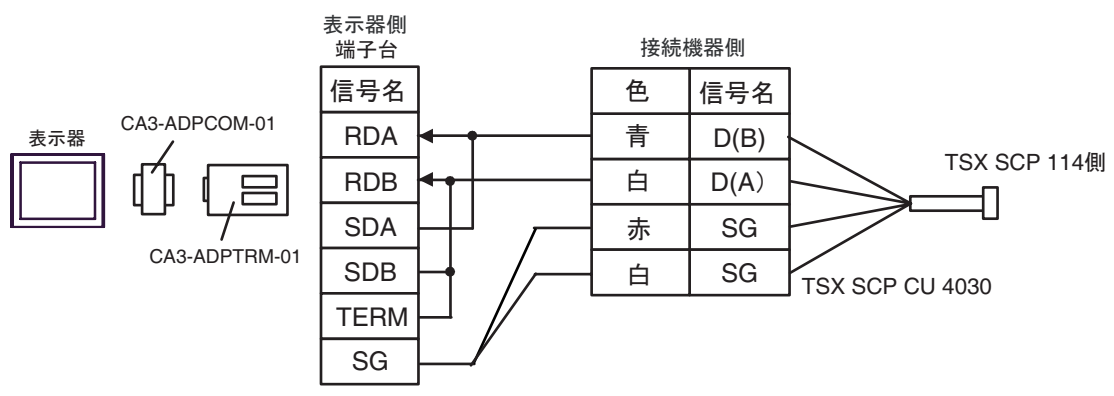

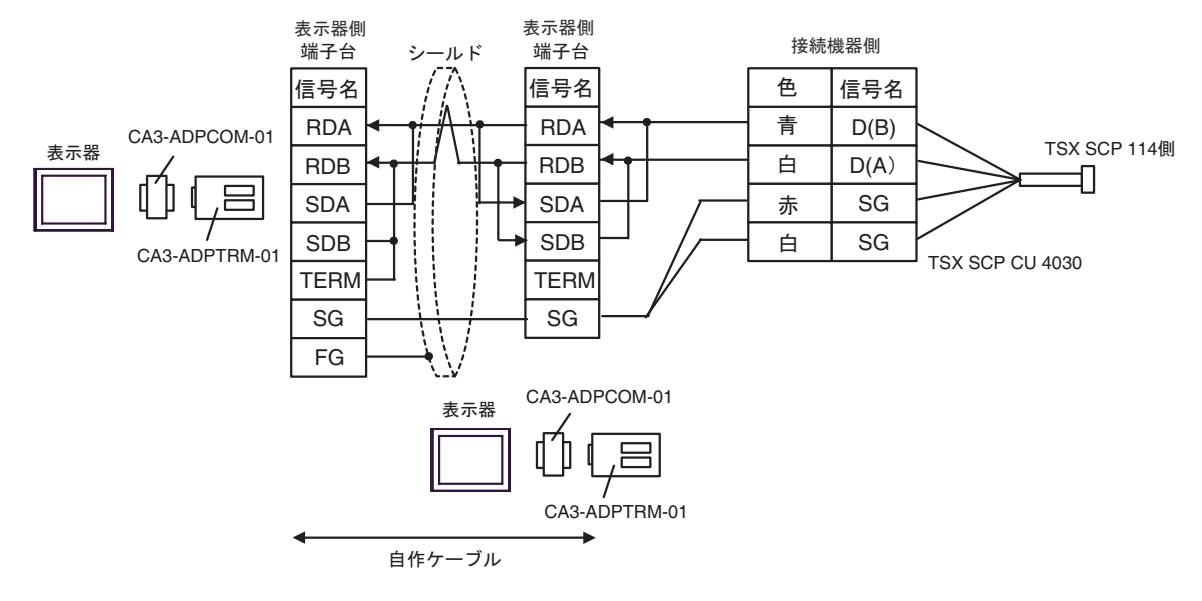

4B)

•  $1:1$ 

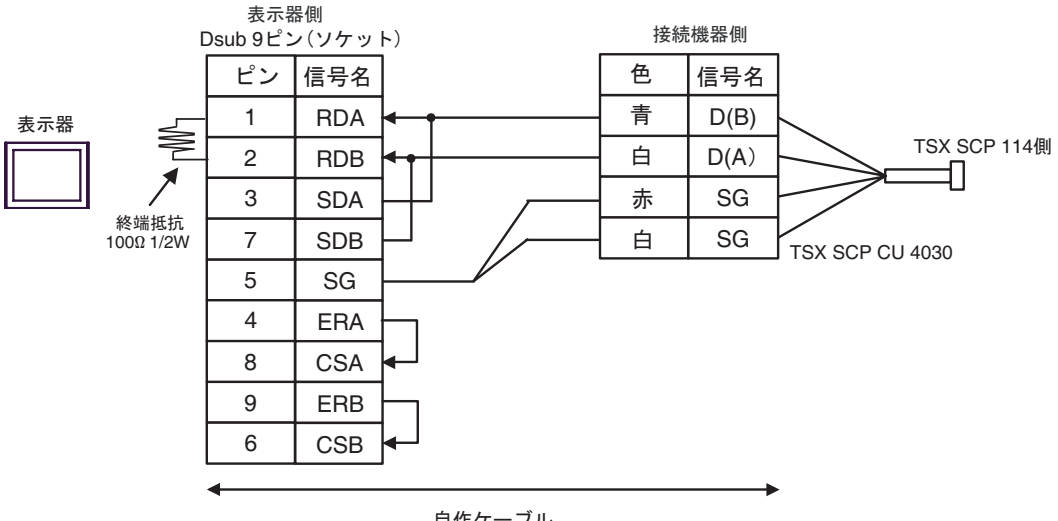

自作ケーブル

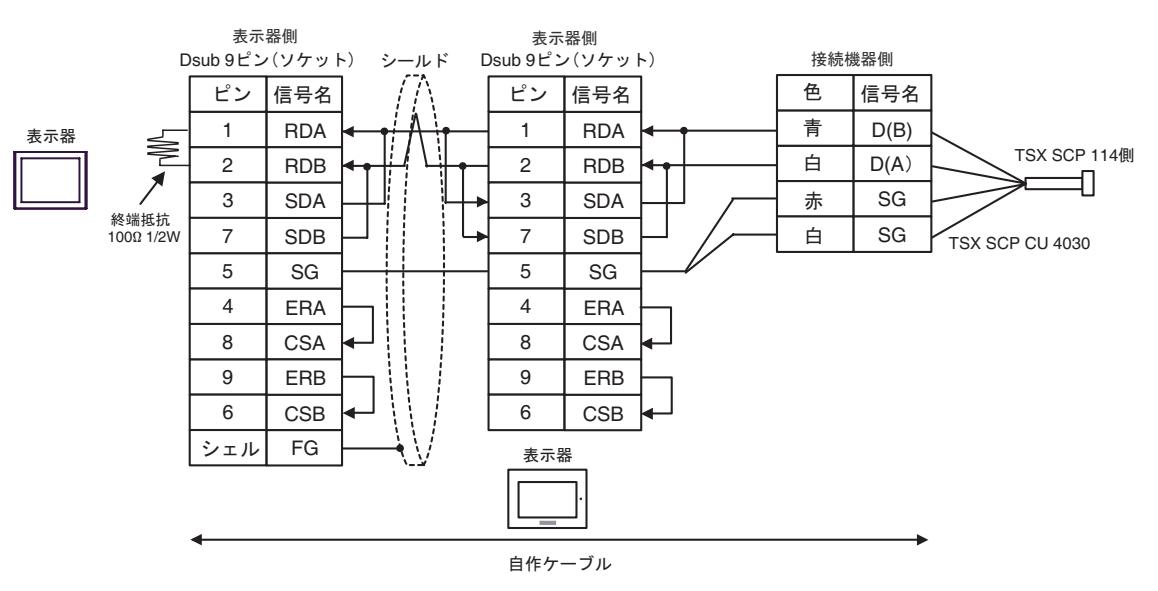

4C)

•  $1:1$ 

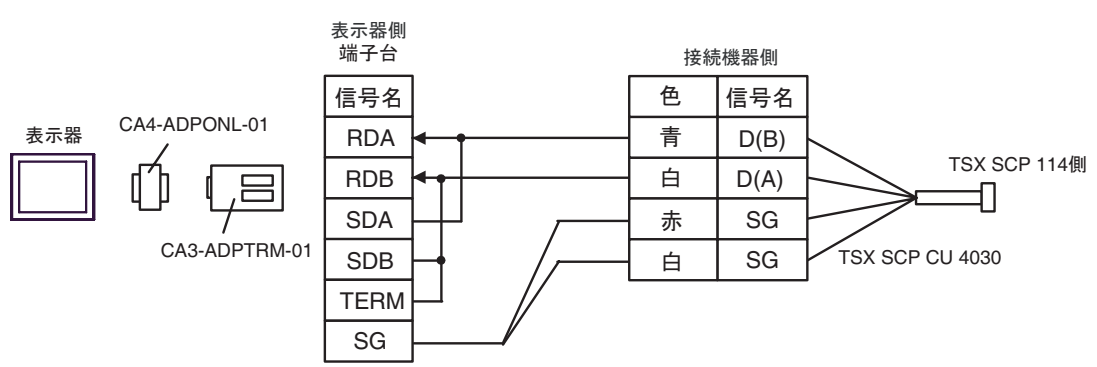

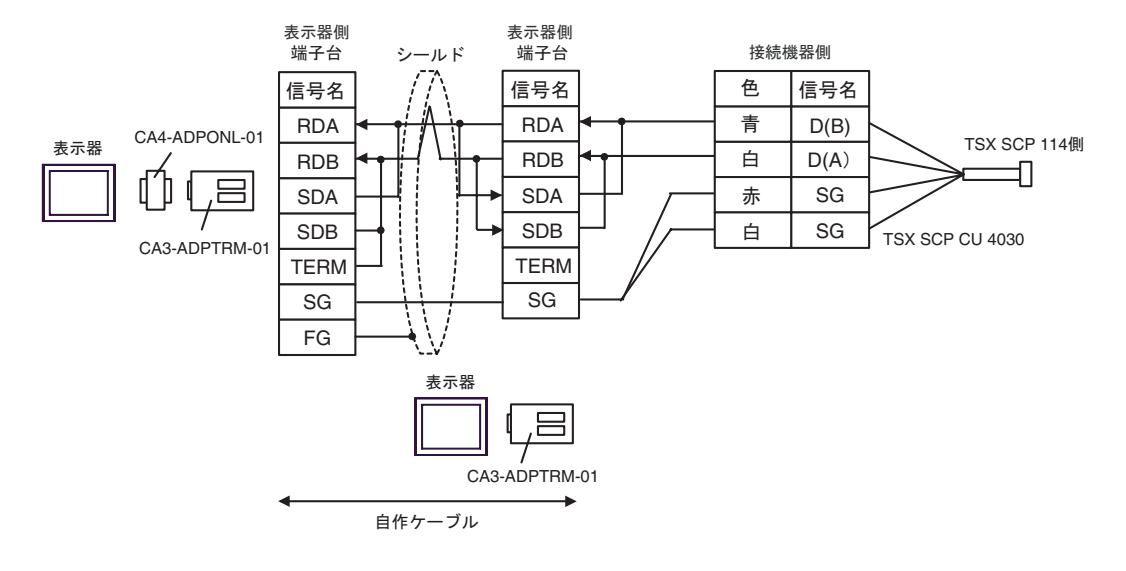

4D)

•  $1:1$ 

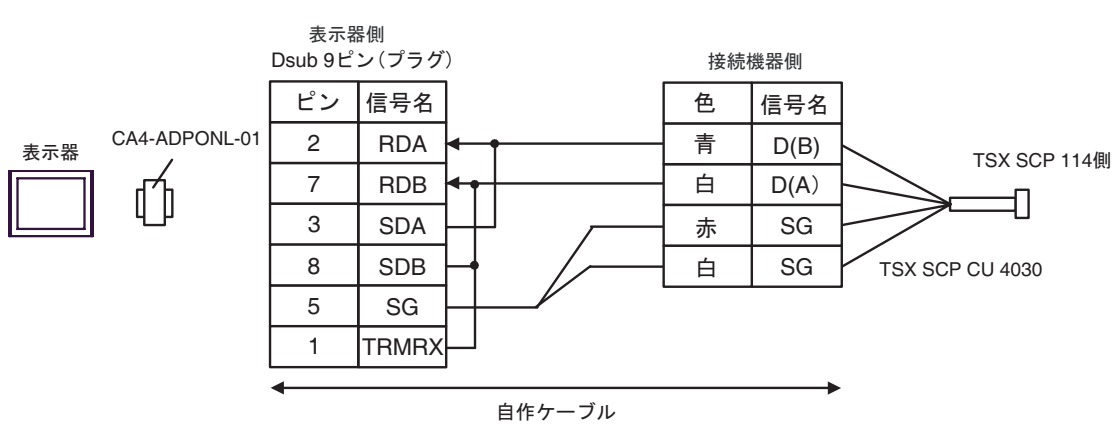

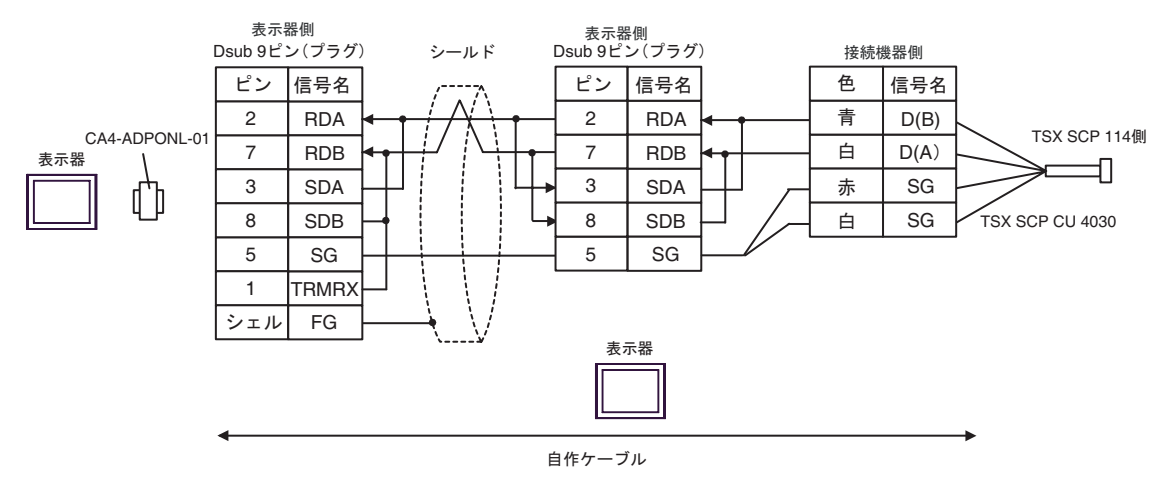

4E)

•  $1:1$ 

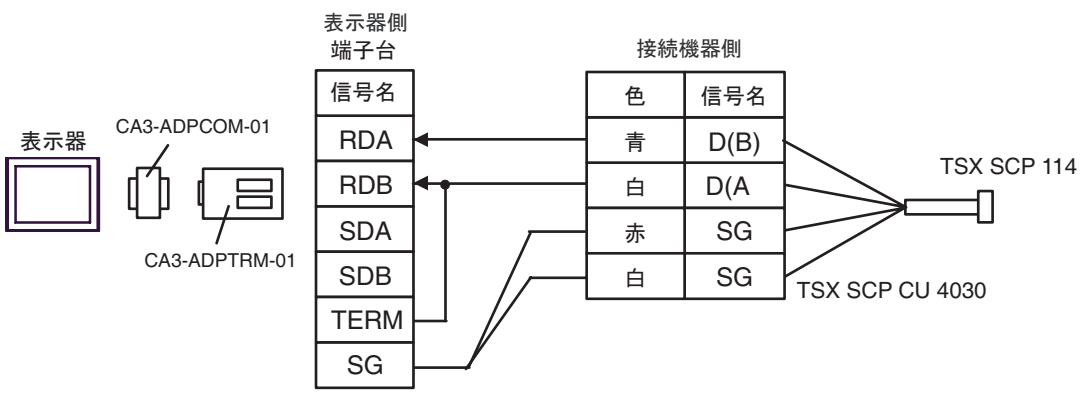

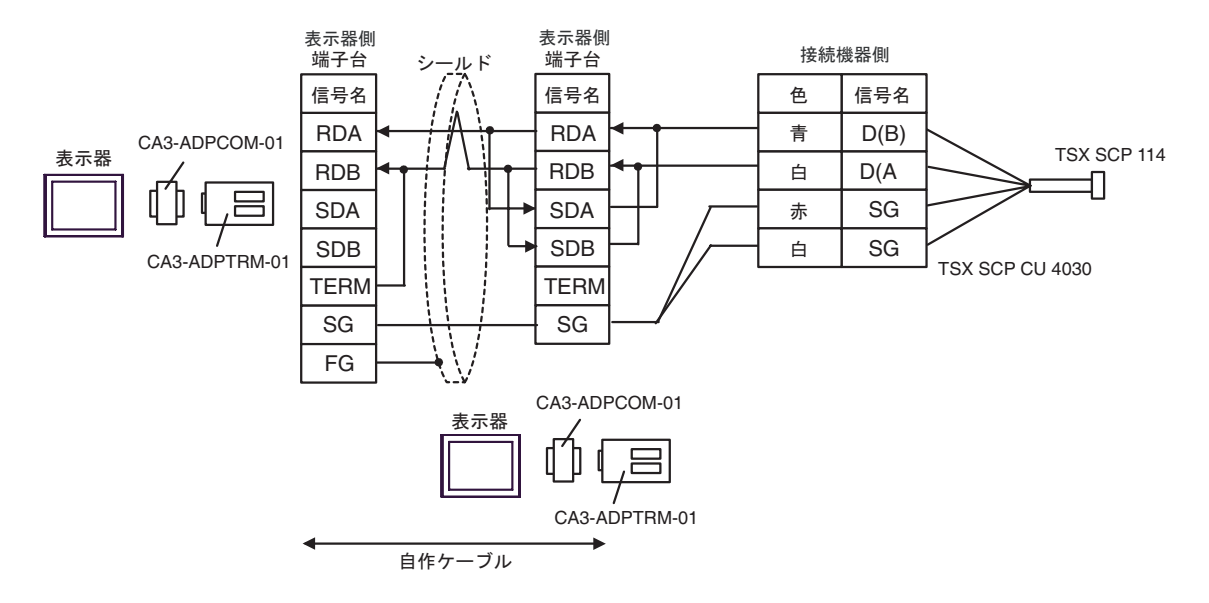

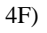

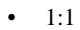

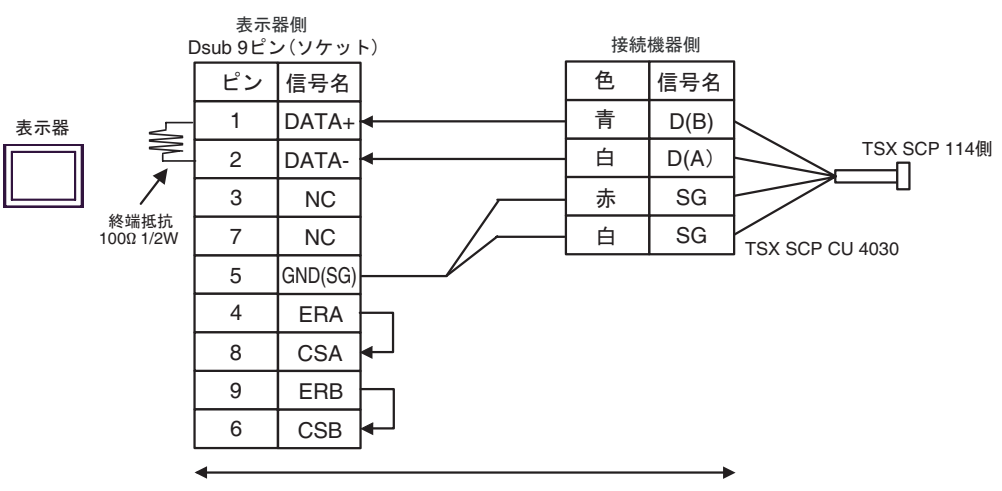

自作ケーブル

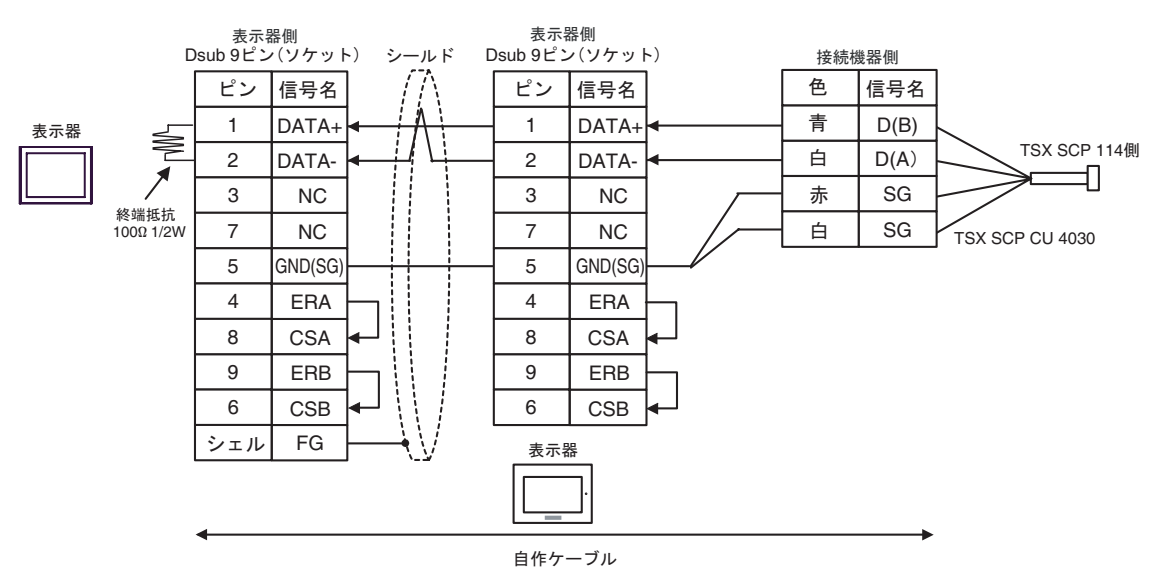

4G)

•  $1:1$ 

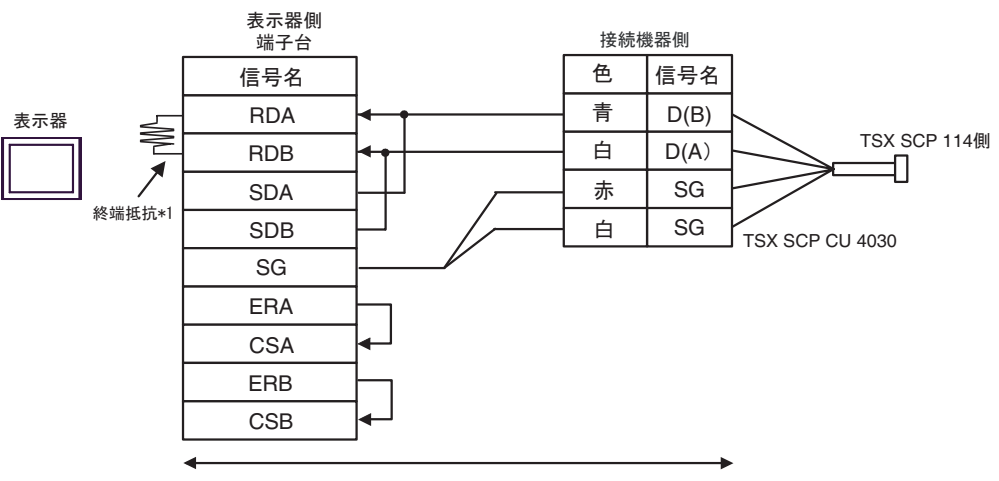

自作ケーブル

•  $n:1$ 

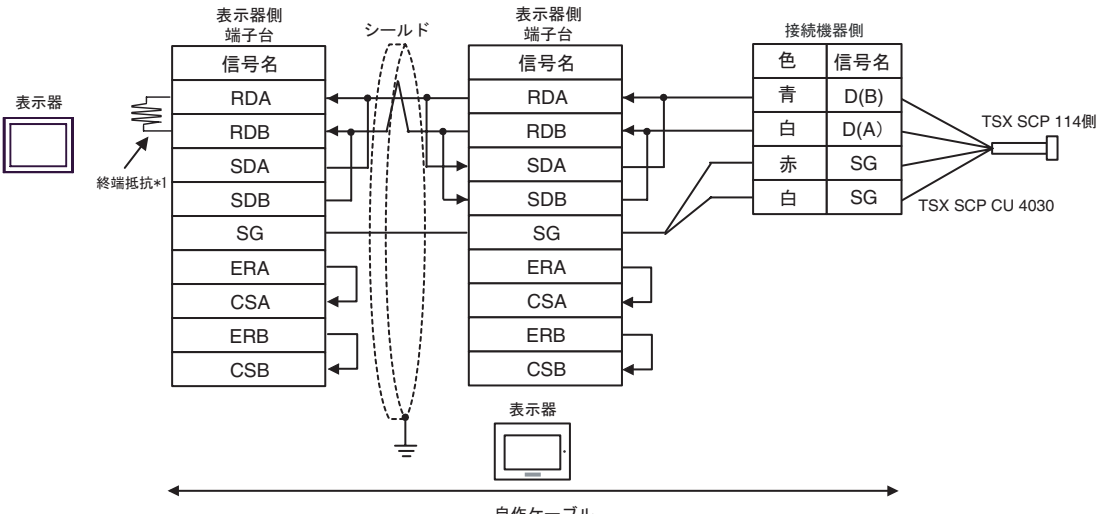

自作ケーブル

 $*1$ 

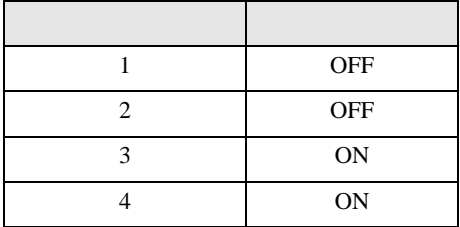

n:1  $1 \t 4$ OFF

4H)

•  $1:1$ 

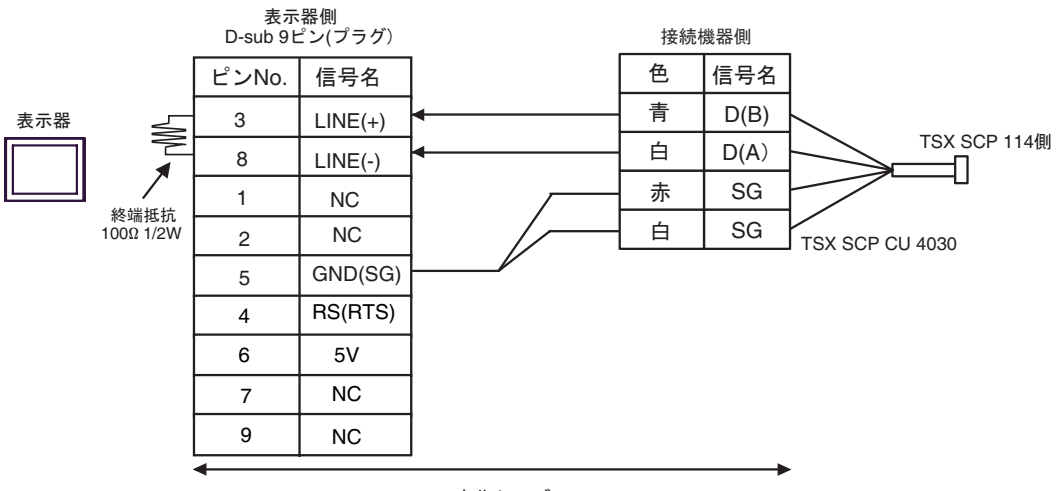

自作ケーブル

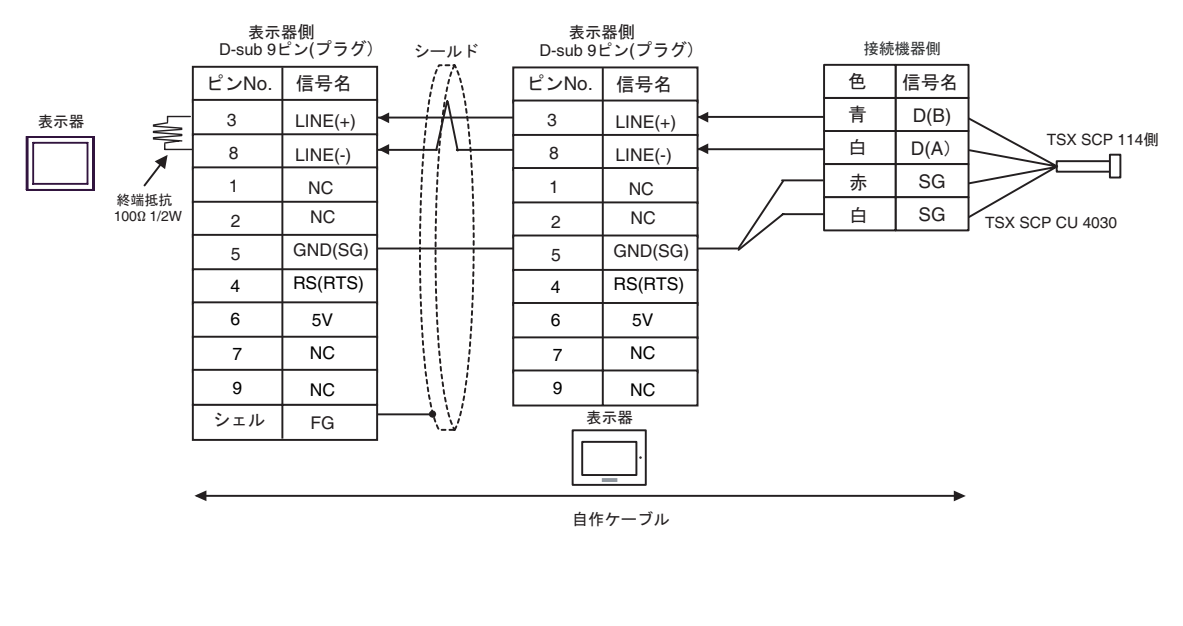

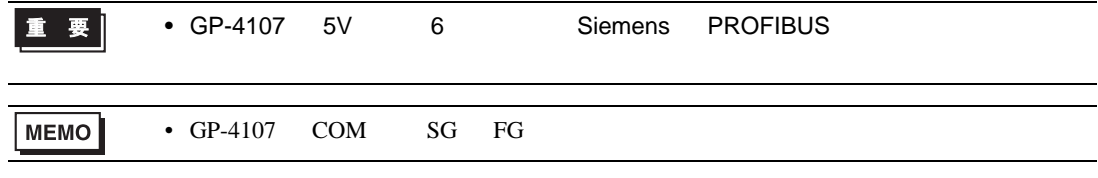

 $\overline{5}$ 

<span id="page-52-0"></span>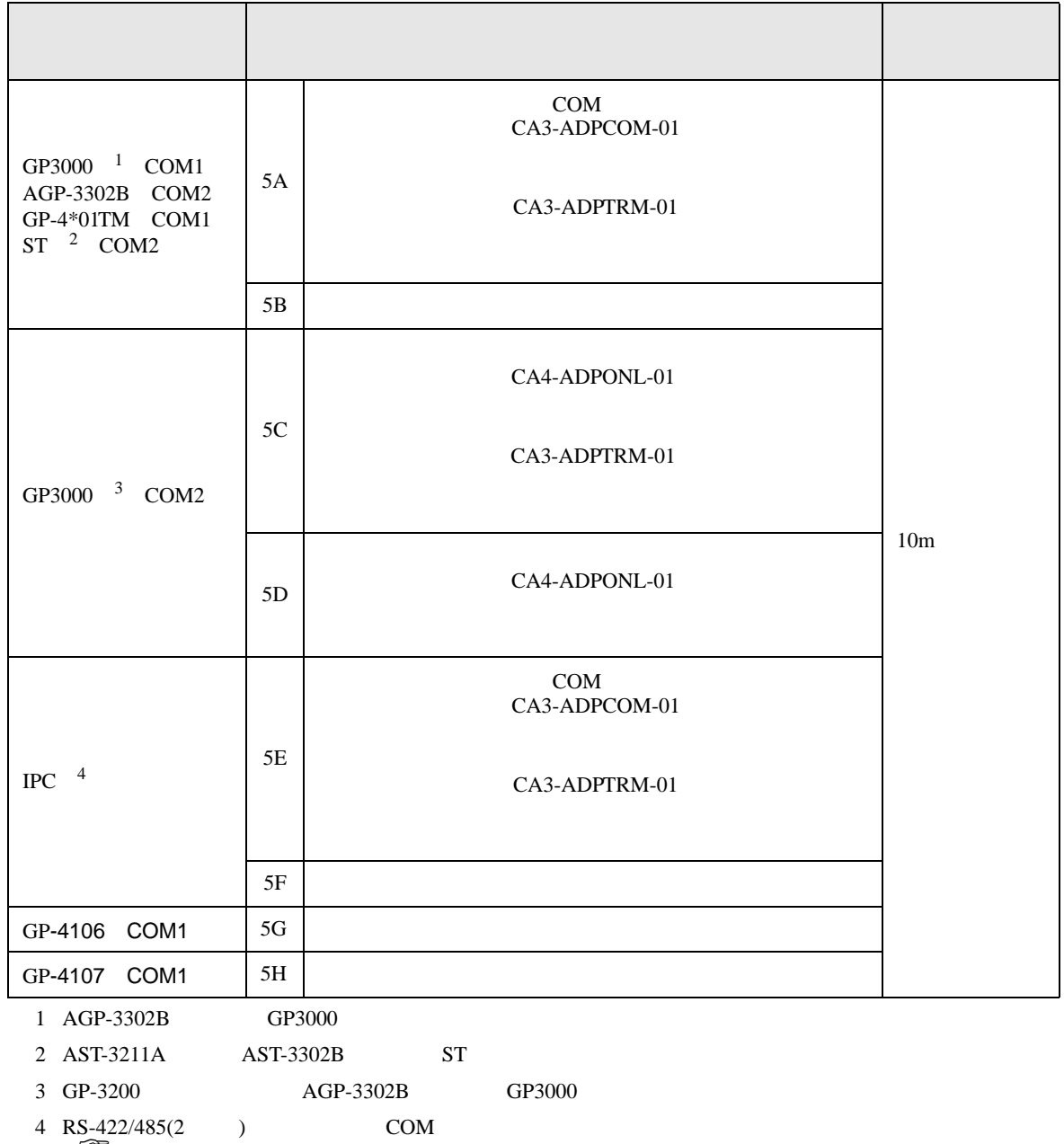

 $\overline{\mathcal{F}}$  IPC COM 7

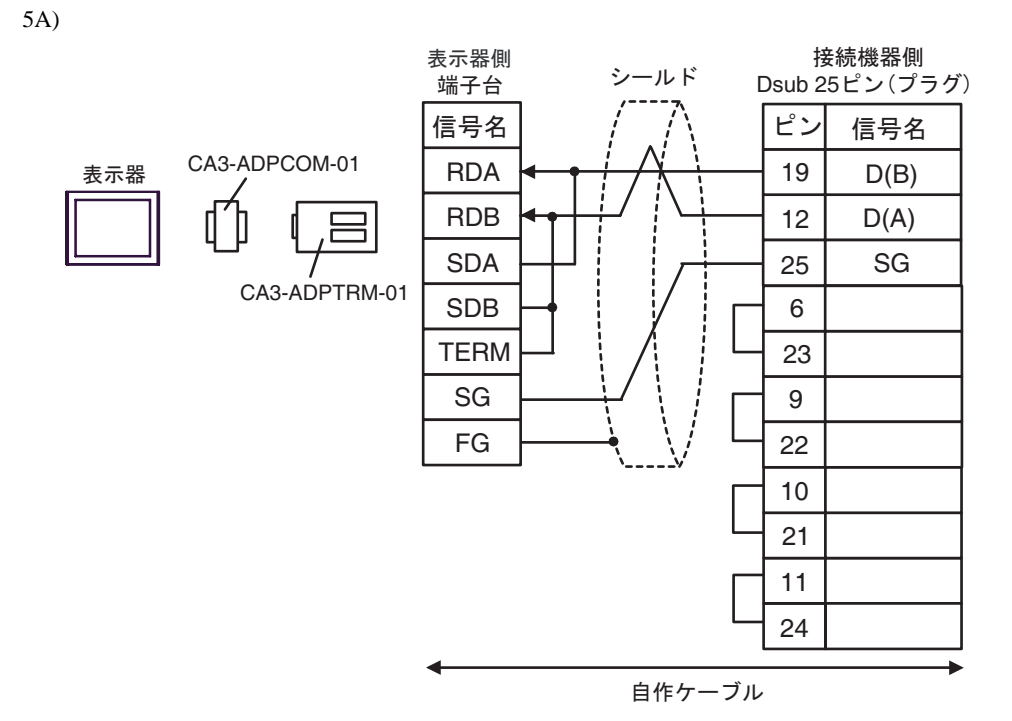

5B)

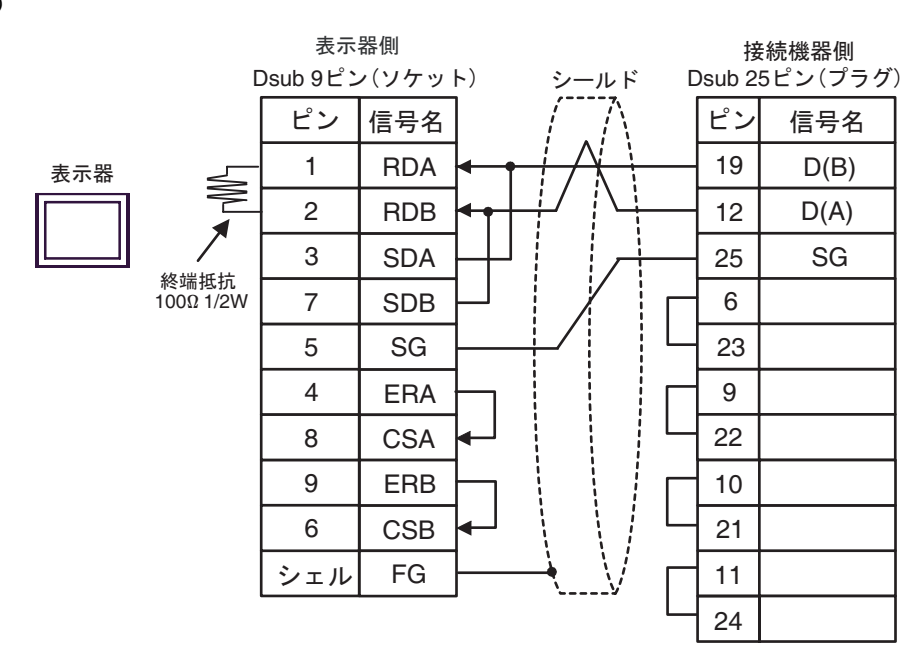

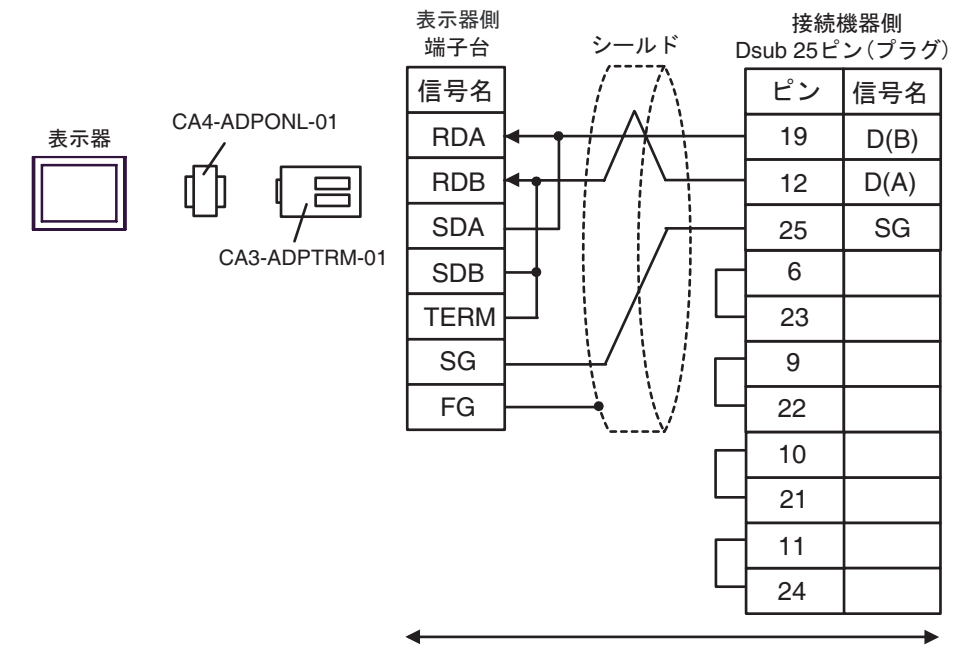

自作ケーブル

5D)

5C)

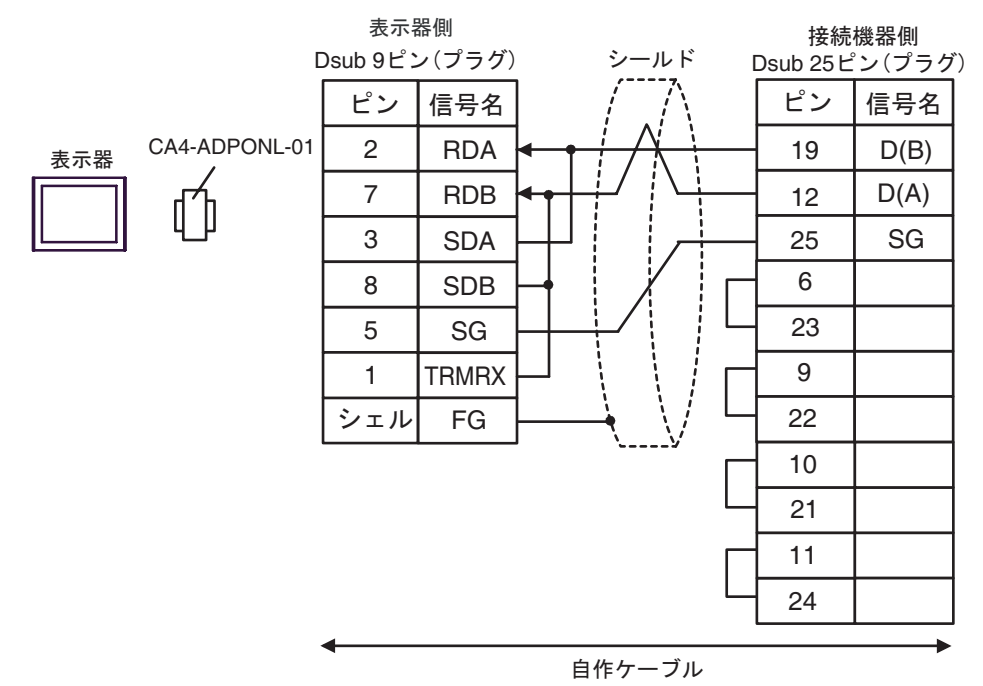

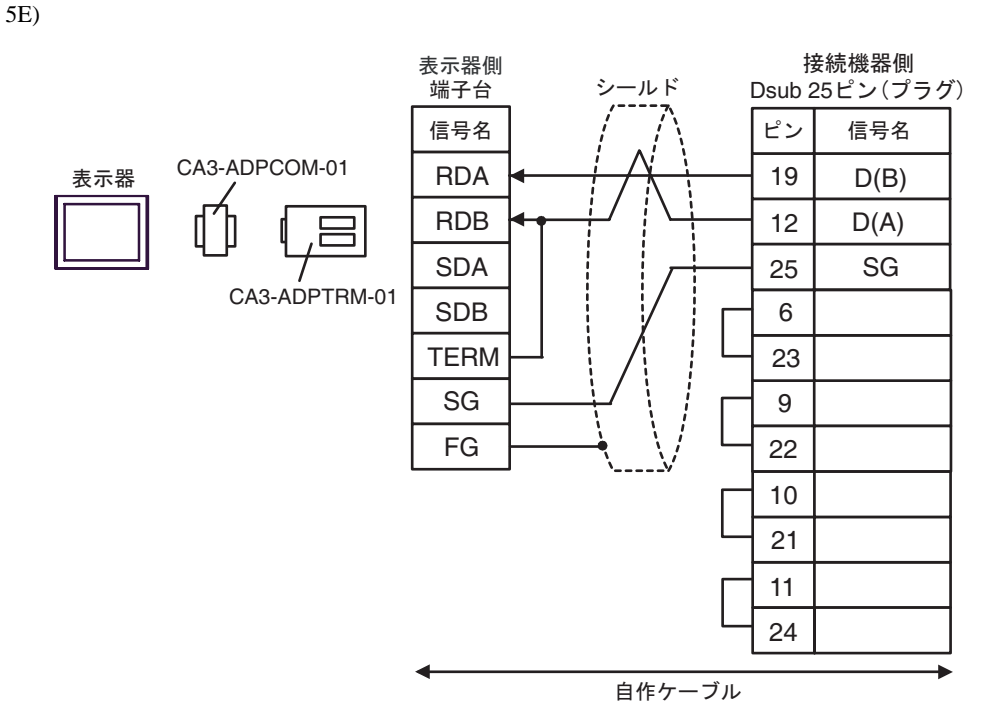

5F)

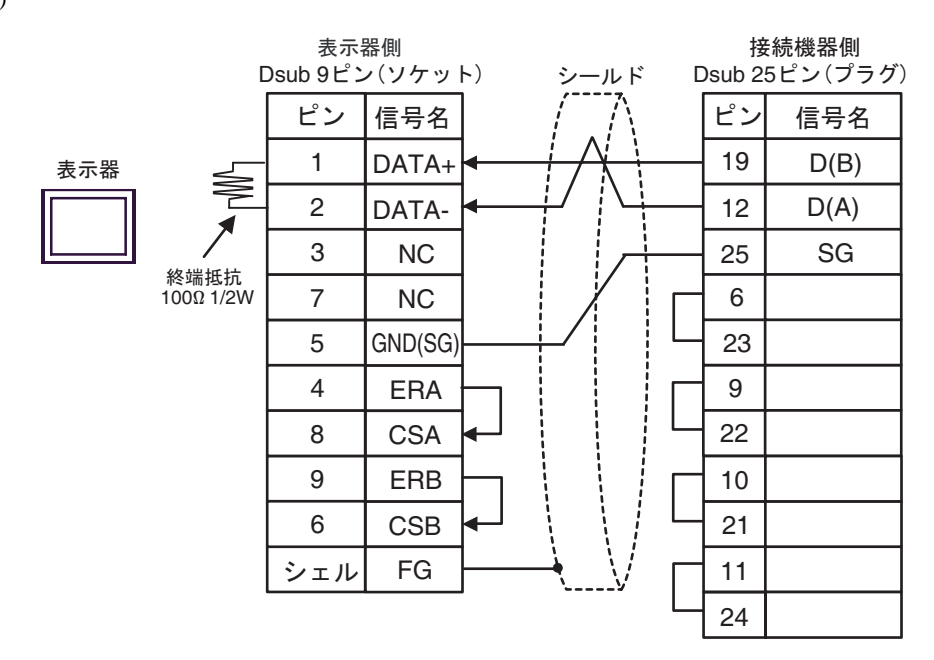

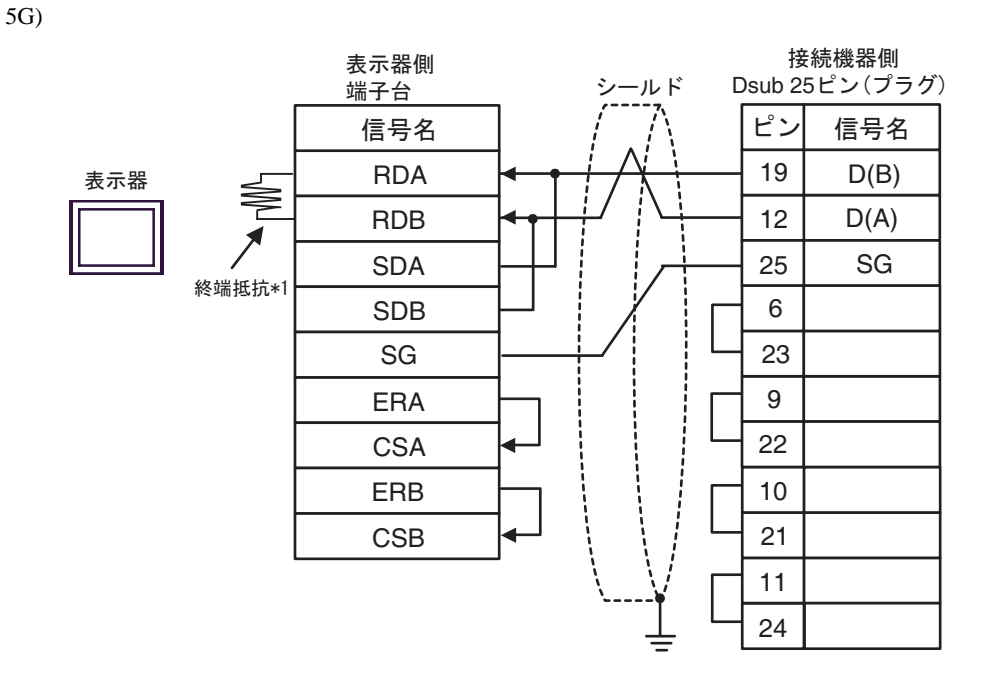

 $*1$ 

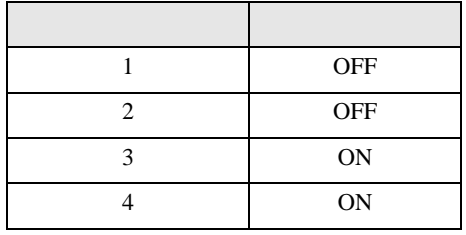

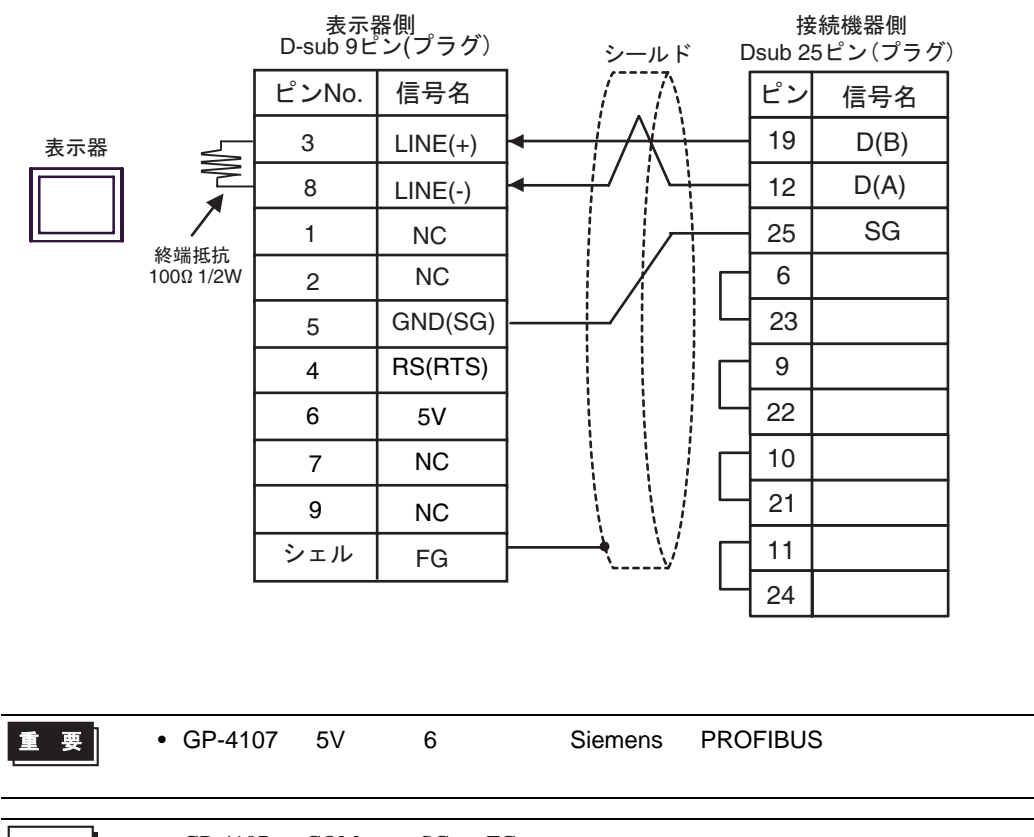

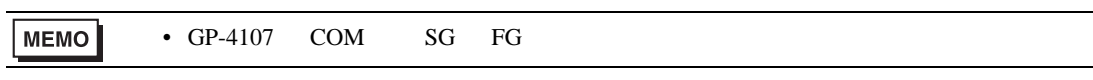

5H)

#### Software Configuration

### 6.1 Nano

<span id="page-58-0"></span>6 to the contract of the contract of the contract of the contract of the contract of the contract of the contra<br>The contract of the contract of the contract of the contract of the contract of the contract of the contract o

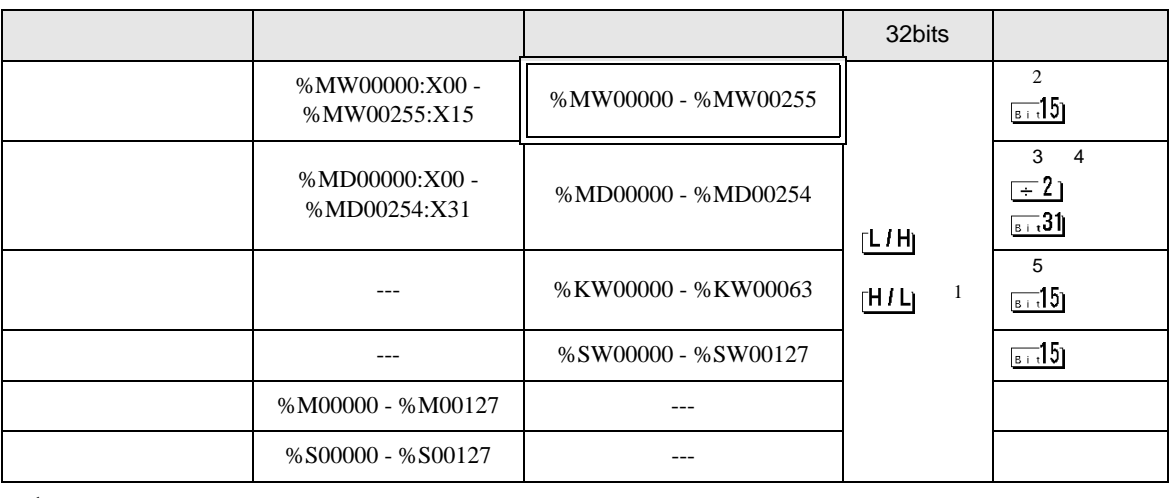

 $\Box$ 

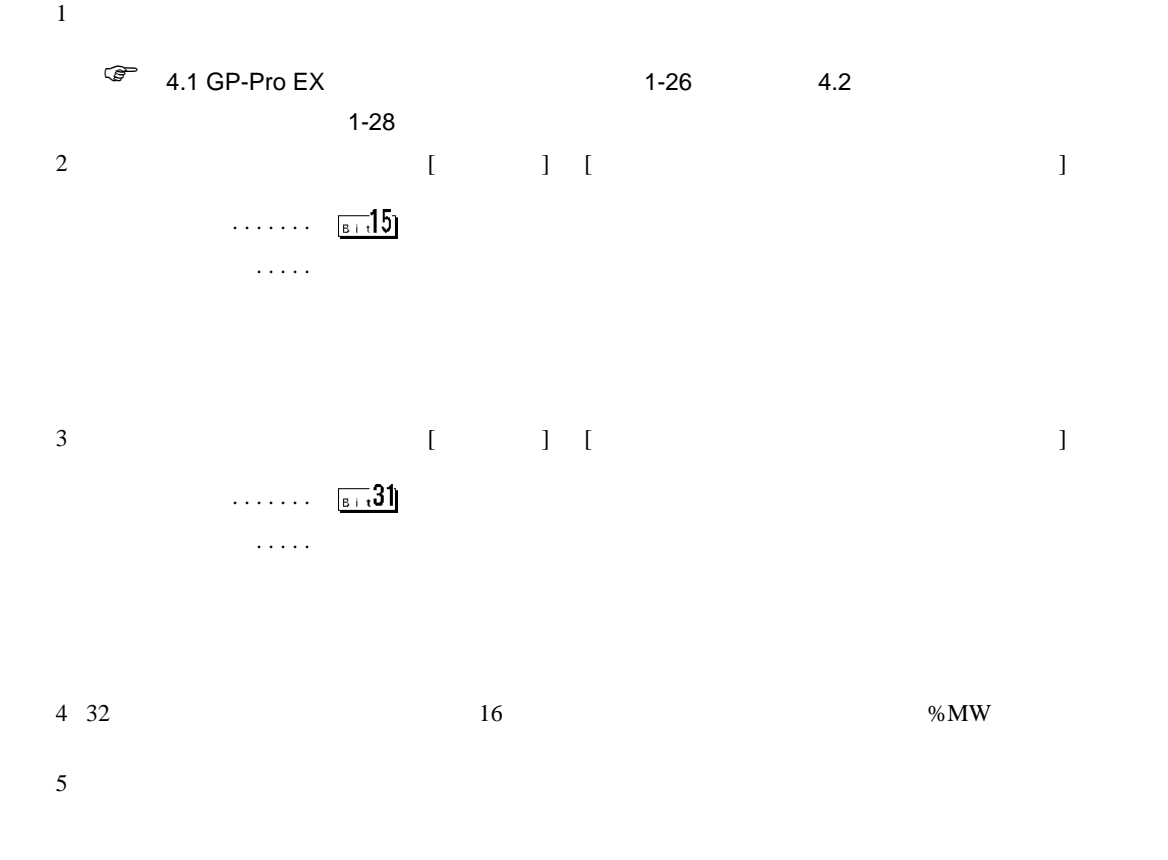

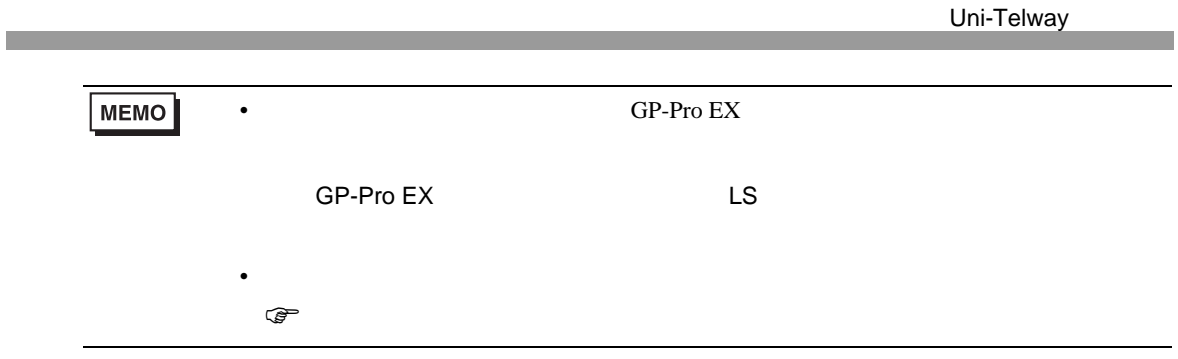

## 6.2 Micro

#### ール・デバイス ビットアドレス アドレス アドレス アドレス 1920 its 情報 はんしょう こうしょう 1920 its 情報 はんしょう こうしょう 2 %MW00000:X00 -<br>%MW17543:X15 %MW00000 - %MW17543  $515$ 3 4 %MD00000:X00 -<br>%MD17542:X31  $\pm 2$ %MD00000 - %MD17542  $\overline{51.31}$ <u>[L/H]</u> 5 --- %KW00000 - %KW13879  $HII$   $^{-1}$  $5 - 15$ --- %SW00000 - %SW00127  $5 - 15$  $%M00000 - %M00255$  --- $%SO0000 - %SO0127$  ---

 $\Box$ 

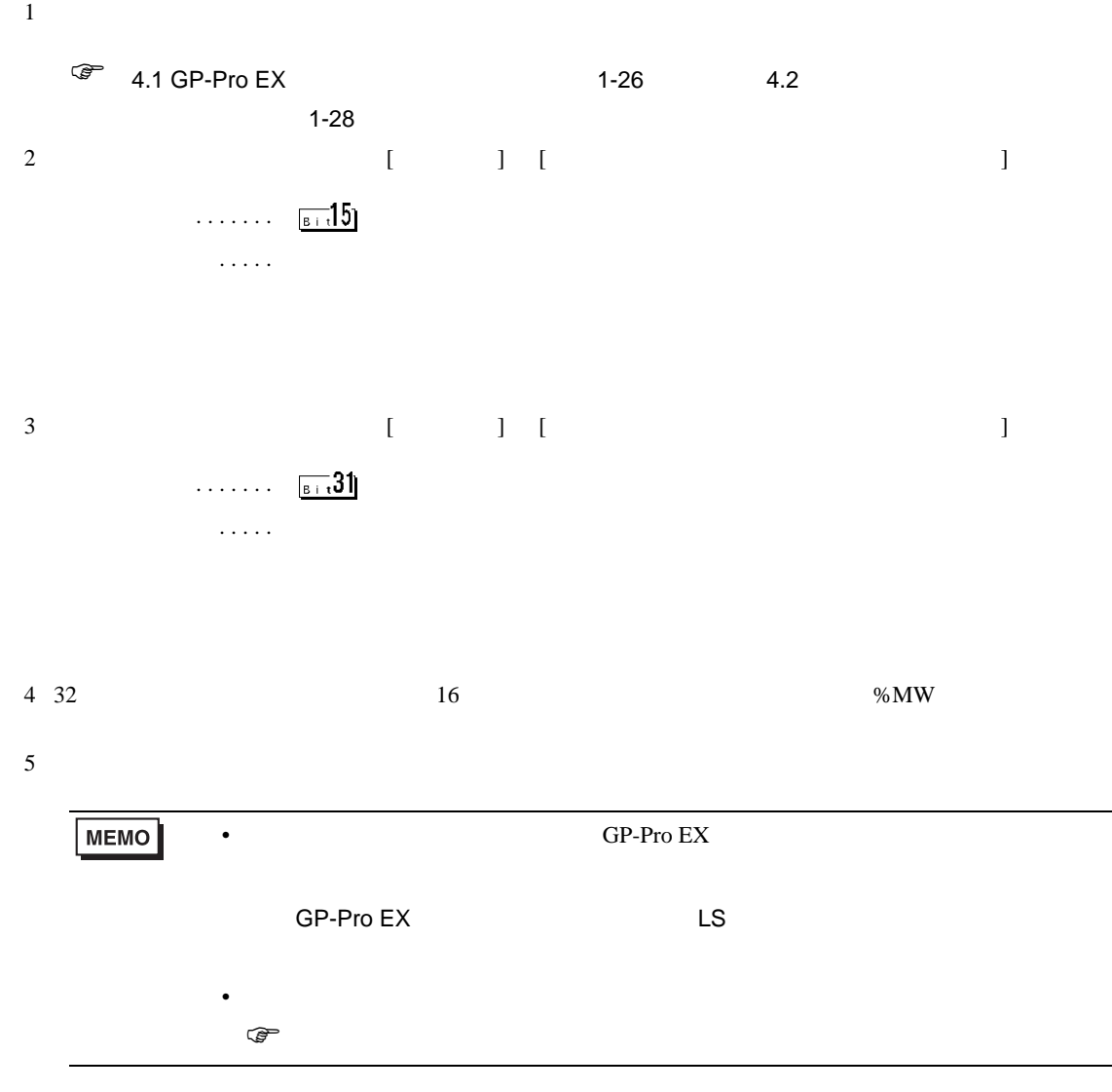

# 6.3 Premium

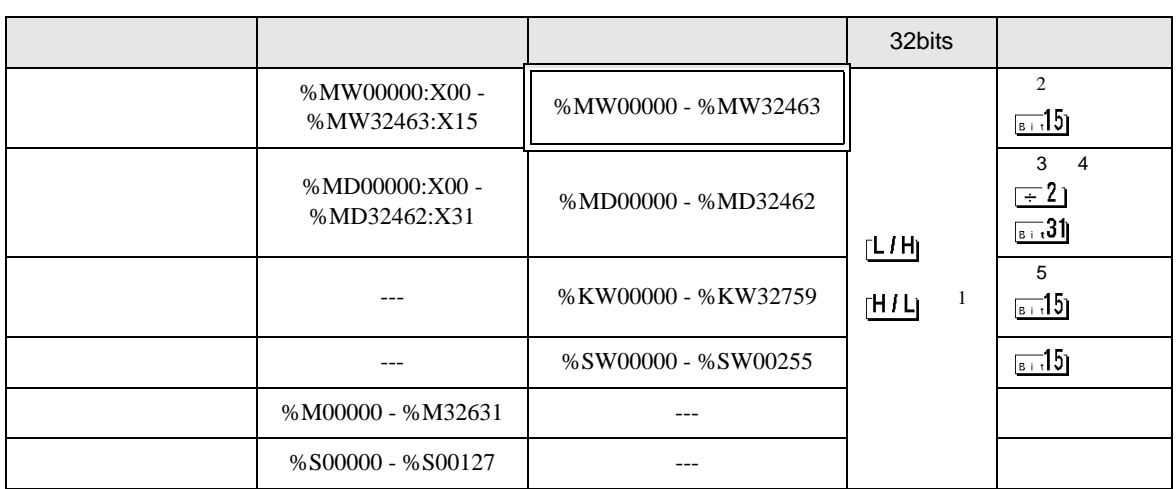

匠

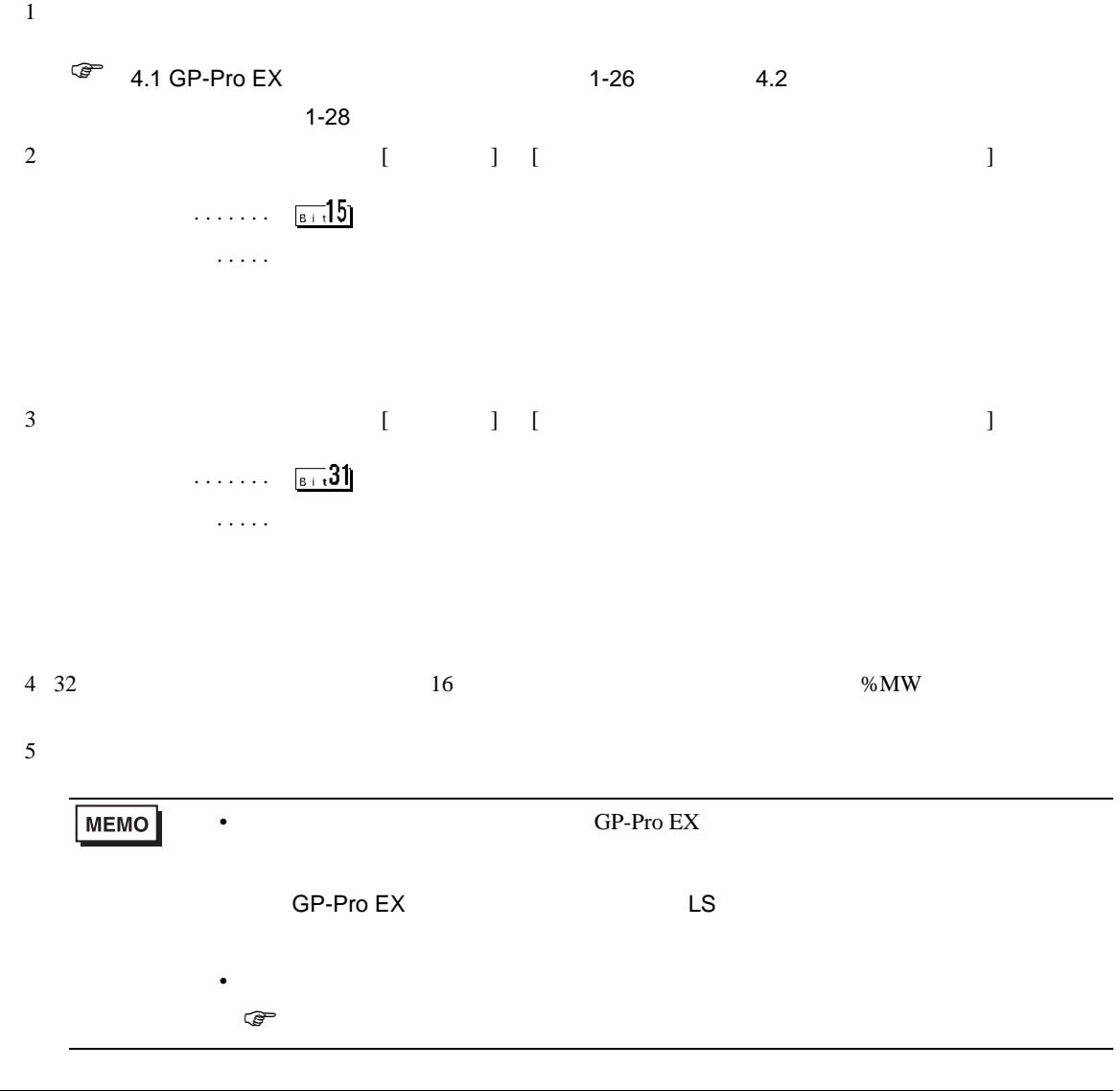

<span id="page-62-0"></span> $7$ 

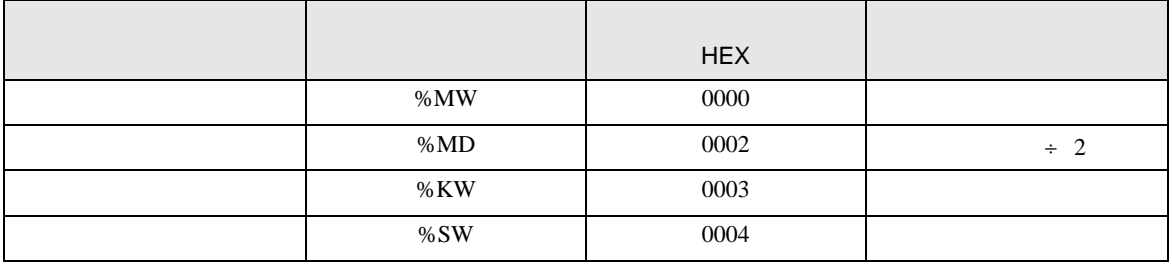

<span id="page-63-0"></span>8 エラー

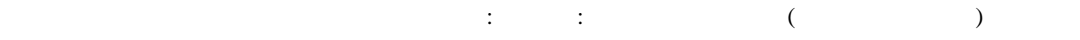

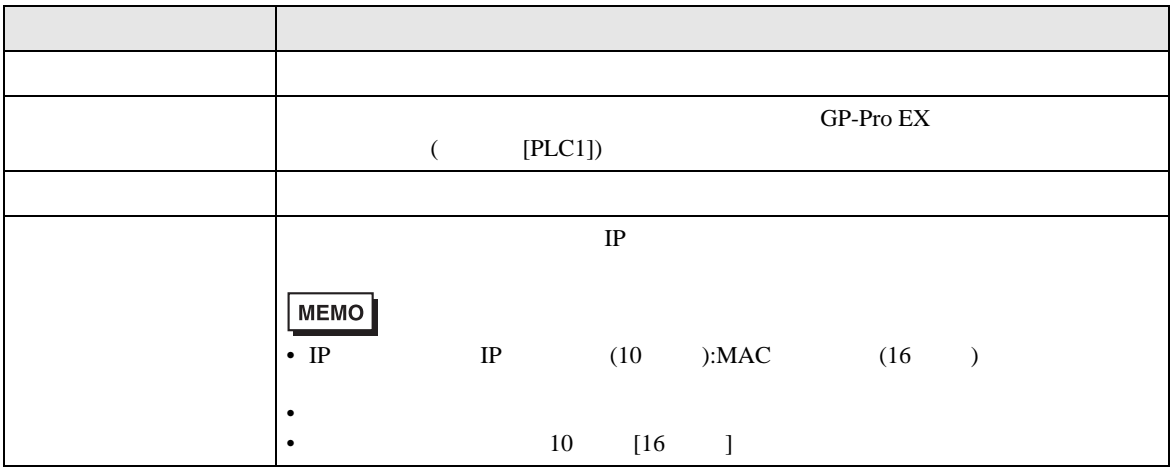

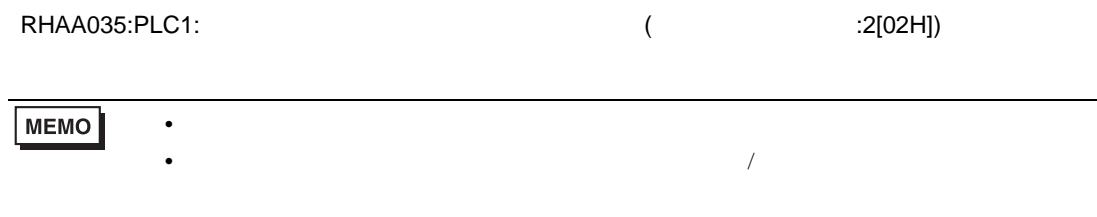